# **Brilliance** 221C5

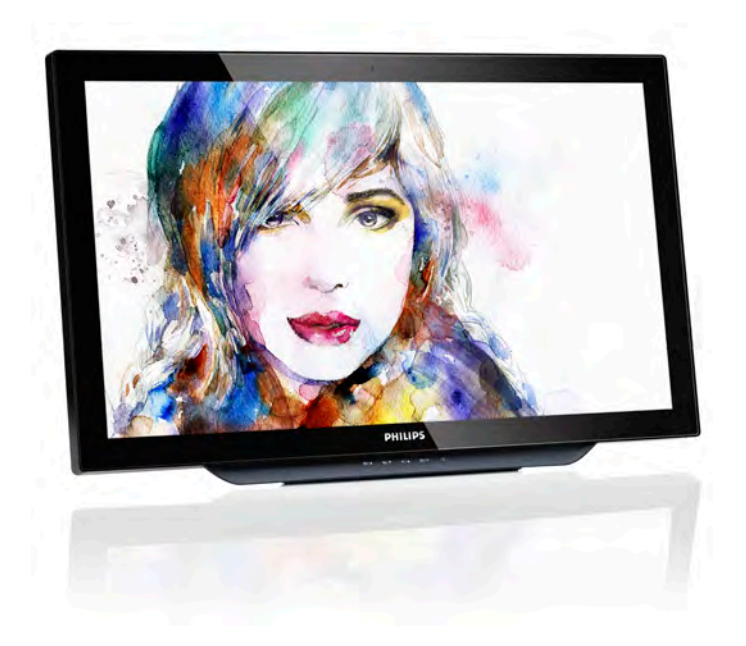

# <www.philips.com/welcome>

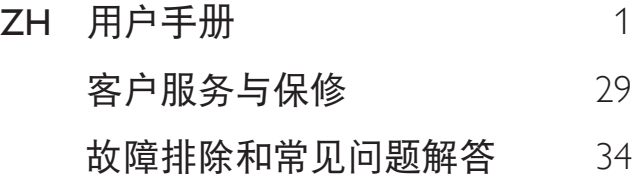

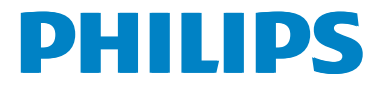

# 目录

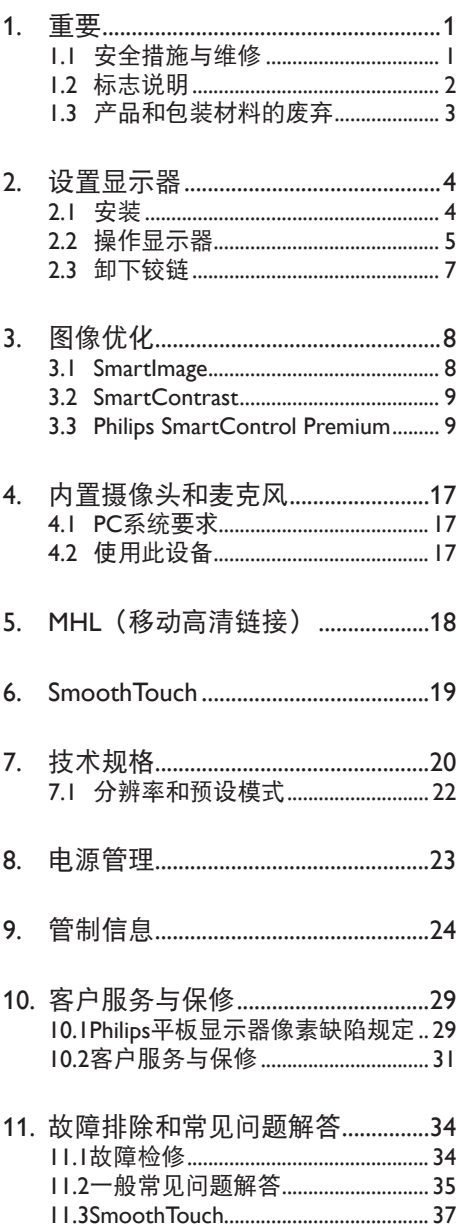

# <span id="page-2-1"></span><span id="page-2-0"></span>1. 重要

此电子版用户指南适合使用 Philips 显示器 的所有用户。请在使用您的显示器之前花 点时间阅读本用户手册。它包含与使用显 示器相关的重要信息和注意事项。

产品享受 Philips 保修须符合下列条件:产 品适当用于其设计目的、符合操作说明、 返修时提供原始帐单或付款收据,帐单或 收据应载明购货日期、销售商名称、产品 型号及生产号。

1.1 安全措施与维修

### 警告

使用本文档中未介绍的控制、调整或过程 可能导致碰撞、电气危险和 / 或机械危险。 连接和使用电脑显示器时,请阅读并遵循 以下说明。

### 操作

- 请使显示器远离阳光直接照射、明亮强 光线、以及任何其他热源。长期暴露于 此类环境可能导致显示器褪色和损坏。
- 移开任何可能掉入通风孔的物品或者会 妨碍显示器电子器件正常冷却的物品。
- 请勿堵塞机壳上的通风孔。
- 放置显示器时,确保电源插头和插座便 于插拔。
- 如果通过拔掉电源线或直流电源线关闭 显示器电源,则在重新连接电源线或直 流电源线以进行正常操作之前,必须等 待6秒钟。
- 请务必使用由Philips提供的经过认可的 电源线。如果电源线缺失,请与您当地 的服务中心联系。(请参见消费者信息 中心)
- 在使用过程中,请勿让显示器受到剧烈 震动或碰撞。
- 在使用或运输期间,不要敲打显示器或 使显示器掉落。

维护

- 为保护显示器以避免可能的损坏,请勿 过分施力于显示器面板。移动显示器 时, 抓住边框将其抬起; 抬起时, 不要 将手或手指放在显示器面板上。
- 长时间不使用显示器时,应拔掉显示器 电源插头。
- 使用略微蘸湿的布清洁显示器时,应拔 掉显示器电源线插头。电源关闭时,可 以使用干布擦拭屏幕。但是,切勿使用 有机溶剂(如酒精)或含氨水的液体清 洁显示器。
- 为避免电击或本机永久性损坏,不要在 多尘、下雨、水附近或过分潮湿的环境 中使用显示器。
- 如果显示器被弄湿了,应尽快用软布擦 拭干净。
- 如果异物或水进入显示器,请立即关闭 电源,并拔掉电源线。然后,取出异物 或擦干水,并送到维修中心进行检修。
- 请勿在炎热、阳光直接照射或严寒的地 方存放或使用显示器。
- 为了保持显示器的最佳性能并延长使用 寿命,请在符合下列温度和湿度条件的 地方使用显示器。
	- 温度: 0-40°C 32-104°F
	- 湿度:20-80% RH

### 关于图像烙印 / 重影的重要信息

- 显示器无人看管时务必启动移动的屏幕 保护程序。如果显示器将显示静止不 变的内容,请各必启用屏幕定期刷新应 用程序。长时间不间断显示静止或静态 图像可能会在屏幕上造成"烙印", 也 称"残像"或"重影"。
- "烙印"、"残像"或"重影"是液晶 面板技术的一种常见现象。多数情况 下,关掉电源一定时间后,"烙印"、 "残像"或"重影"会逐渐消失。

### <span id="page-3-0"></span>警告

若不激活屏幕保护程序或者屏幕定期刷新 应用程序,可能导致严重的"烙印"、"残像" 或"重影"现象,这些现象可能不会消失, 也无法修复。上面提到的损坏不在保修范 围内。

### 维修

- 只有专业的维修人士可以打开机壳盖。
- 如果在维修或集成时需要任何文档,请 与您当地的服务中心联系。(请参见" 消费者信息中心"一章)
- 关于运输信息,请参见"技术规格"。
- 不要将显示器放在阳光直接照射的车 内。

注

如果显示器工作不正常,或者当您参照本 手册中的操作说明而不知道应执行哪个步 骤时,请与服务技术人员联系。

# 1.2 标志说明

以下分节描述使用于此文件的标志惯例。

#### 注、注意、警告

在此指南中,文字段落配有图标并以黑体 或斜体书写。这些段落含有注、注意或警 告字句。其使用如下:

### ● 注

此图标显示重要信息和提示,以助你更好 地使用你的电脑系统。

### **4** 注意

此图标显示的信息提醒你如何避免硬体的 潜在损害或数据丢失。

### 警告

此图标显示对身体伤害的可能性,并警告 你如何避免此问题。

某些小心警告可能以不同格式出现,也可 能不带任何图标。在此类情况下,小心警 告的具体显示由管理机关规定。

# <span id="page-4-0"></span>1.3 产品和包装材料的废弃

废旧电气和电子设备 - WEEE

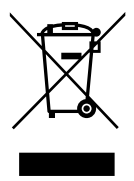

This marking on the product or on its packaging illustrates that, under European Directive 2012/19/EU governing used electrical and electronic appliances, this product may not be disposed of with normal household waste. You are responsible for disposal of this equipment through a designated waste electrical and electronic equipment collection. To determine the locations for dropping off such waste electrical and electronic, contact your local government office, the waste disposal organization that serves your household or the store at which you purchased the product.

Your new monitor contains materials that can be recycled and reused. Specialized companies can recycle your product to increase the amount of reusable materials and to minimize the amount to be disposed of.

All redundant packing material has been omitted. We have done our utmost to make the packaging easily separable into mono materials.

Please find out about the local regulations on how to dispose of your old monitor and packing from your sales representative.

### Taking back/Recycling Information for **Customers**

Philips establishes technically and economically viable objectives to optimize the environmental performance of the organization's product, service and activities.

From the planning, design and production stages, Philips emphasizes the important of making products that can easily be recycled. At Philips, end-of-life management primarily entails participation in national take-back initiatives and recycling programs whenever possible, preferably in cooperation with competitors, which recycle all materials (products and related packaging material) in accordance with all Environmental Laws and taking back program with the contractor company.

Your display is manufactured with high quality materials and components which can be recycled and reused.

To learn more about our recycling program please visit: [http://www.philips.com/](http://www.philips.com/sites/philipsglobal/about/sustainability/ourenvironment/productrecyclingservices.page) [sites/philipsglobal/about/sustainability/](http://www.philips.com/sites/philipsglobal/about/sustainability/ourenvironment/productrecyclingservices.page) [ourenvironment/productrecyclingservices.](http://www.philips.com/sites/philipsglobal/about/sustainability/ourenvironment/productrecyclingservices.page) [page](http://www.philips.com/sites/philipsglobal/about/sustainability/ourenvironment/productrecyclingservices.page).

# <span id="page-5-0"></span>2. 设置显示器

# 2.1 安装

1 句装箱内物品

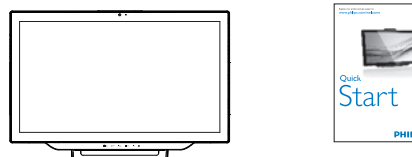

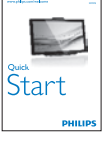

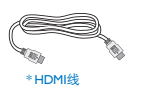

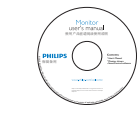

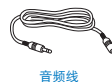

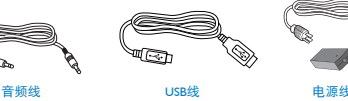

VGA线

显示的设计可能会有所不同 \*因国家/地区不同而异。

### ●注 只应使用交流 / 直流适配器型号:Philips ADPC1965

2 连接到计算机或智能手机

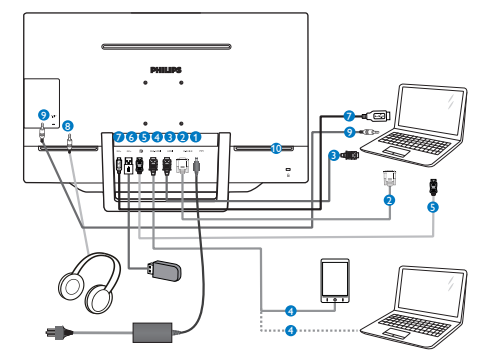

- 1 直流电源输入
- **A** VGA 输入
- **A** HDMI 输入
- **4** MHL-HDMI 输入
- **6** DisplayPort 输入
- 6 USB 下行端口
- **2** USB 上行端口
- 8 耳机插孔
- 9 音频输入
- 10 Kensington 防盗锁

连接到 PC

- 1. 将连接线牢固连接到显示器背面插口。
- 2. 先关闭电脑,再拉出电源线。
- 3. 将显示器讯号线连在电脑背面的视听连 接器。
- 4. 将 PC 音频线连接到计算机背面的音频 插孔。
- 5. 将电脑及显示器的电源线插入最接近的 插座内。
- 6. 将 USB 线的两端分别连接到显示器上 的 USB 上游端口和计算机上的 USB 端 口。这样,USB 下游端口即可连接任何 USB 设备。
- 7. 打开计算机和显示器的电源。如果显示 器显示图像,则安装完毕。

<span id="page-6-0"></span>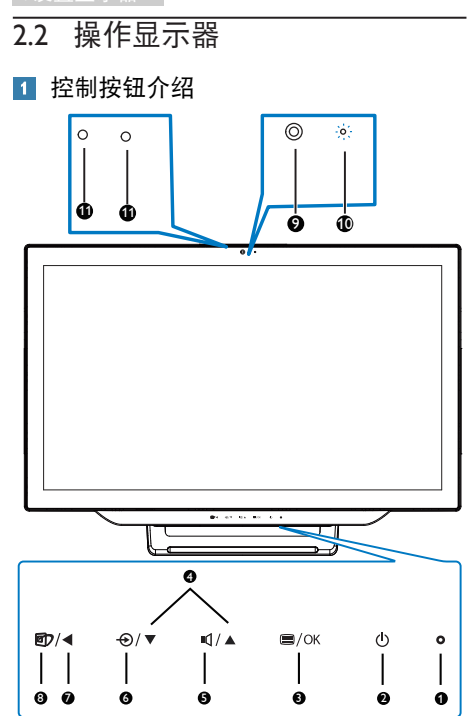

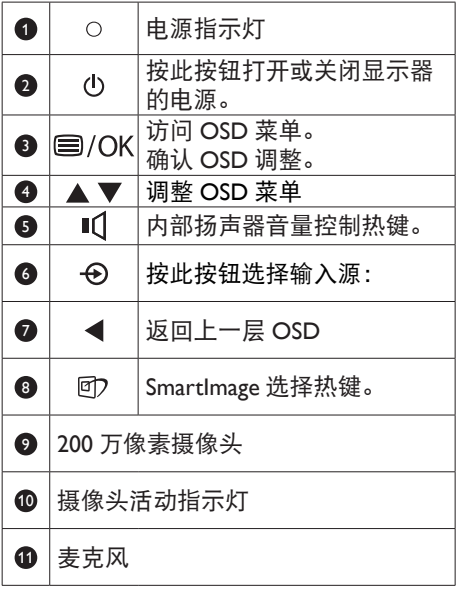

# 屏幕显示 (OSD) 说明

什么是屏幕显示 (OSD)?

屏幕显示 (On-Screen Display, OSD) 是所 有 Philips 显示器都具有的特性。它使得最 终用户可以通过屏幕说明窗口直接调整屏 幕性能或选择显示器功能。用户友好的屏 幕显示界面如下所示:

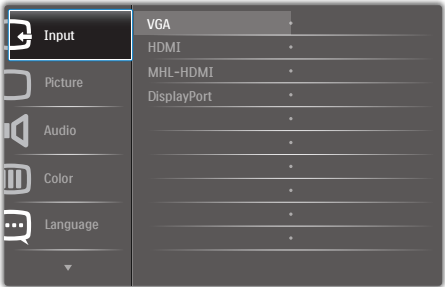

### 控制键简介

在上面所示的 OSD 中,您可以按显示器前 面板上的▲或按钮移动光标,然后按 OK 按钮确认所作的选择或更改。

### OSD 菜单

下面是 OSD 结构概览。以后进行各种调整 时,可以以此作为参考。

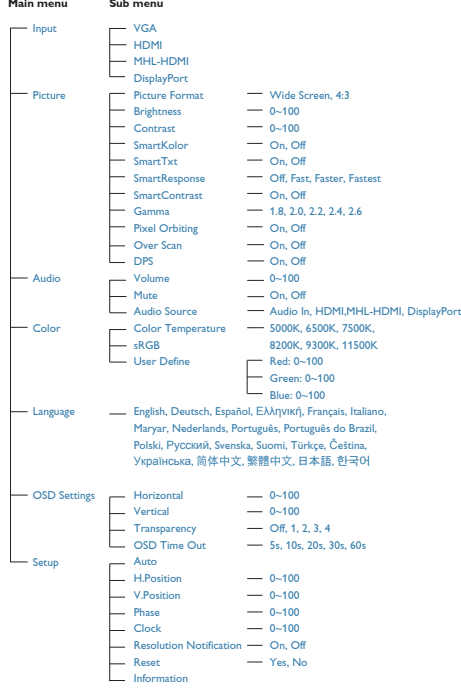

### 3 分辨率通知

根据设计,此显示器在其原生分辨率 1920 x 1080 @ 60 Hz 时性能最佳。当显示器以 不同的分辨率开机时,屏幕上会显示提醒。 Use 1920 x 1080 @ 60 Hz for best results (为达到最佳效果,请使用 1920 x 1080 @  $60 Hz$ <sub>0</sub>

如果要关闭原始分辨率提示信息,请在屏 幕显示菜单的 Setup(设定)中进行设定。

物理功能

倾斜

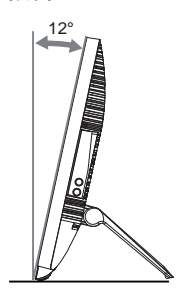

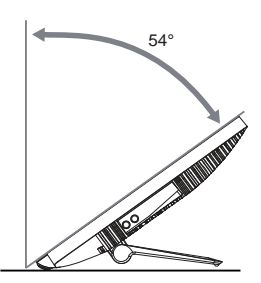

# <span id="page-8-0"></span>2.3 卸下铰链

在开始拆卸铰链前,请遵循下面的说明以 避免可能的损坏或伤害。

1. 将显示器正面朝下放在平滑的表面上。 注意,切勿刮擦或损坏屏幕。

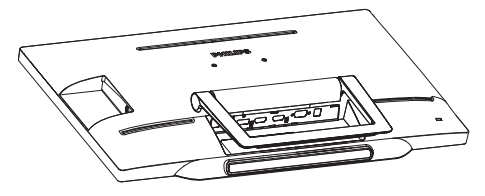

2. 用手指轻轻挤压护盖,使卡钩脱离插 槽。

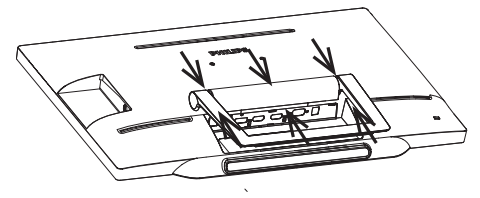

3. 使用螺丝刀拧松4个螺丝。

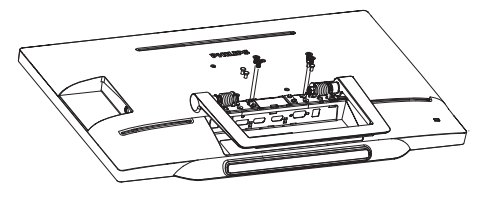

4. 从显示器上卸下底座。

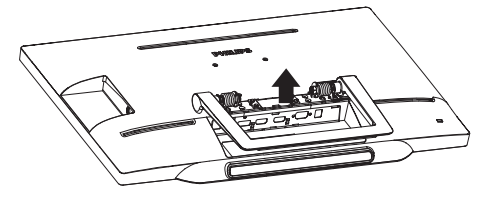

### ●注 此显示器可使用 75mm x 75mm 标准的装配 接口。

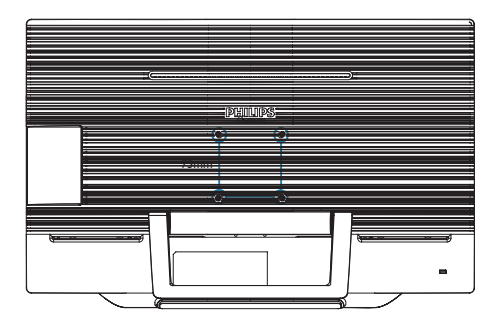

# <span id="page-9-0"></span>3. 图像优化

# 3.1 SmartImage

### 1 这是什么?

SmartImage 提供一些针对不同内容类型进 行优化的预设值,可以动态地实时调整亮 度、对比度、颜色和清晰度。无论您是使 用文字应用程序、显示图像还是观看视频, Philips SmartImage 都能提供非常出色的显示 效果。

2 为什么需要它?

您希望显示器在显示您喜欢的各种类型 的内容时都能提供出色的显示效果, SmartImage软件能够动态地实时调整亮度、 对比度、颜色和清晰度,从而改善您的显 示器观看体验。

它如何工作?

SmartImage 是 Philips 独有的一项先进技术, 可以分析屏幕上显示的内容。根据您选择 的方案,SmartImage动态增强图像的对比度、 颜色饱和度和清晰度以增强显示内容的效 果 - 所有这一切只需按一下按钮,全部实时 进行。

4 如何启用 SmartImage ?

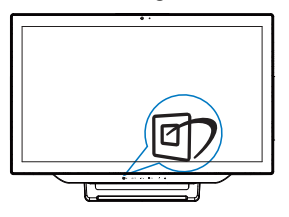

- 1. 按回在屏幕上启动SmartImage。
- 2. 按住▲或 按钮以切换Text (文本)、 Office(办公)、Photo(照片)、 Movie(影片)、Game(游戏)、 Economy(经济)、Off(关闭)。
- 3. SmartImage OSD在屏幕上保留5秒钟, 您也可以按"OK(确定)"进行确 认。

有 7 种模式供选择:Text(文本)、Office (办公)、Photo(照片)、Movie(影片)、 Game(游戏)、Economy(经济)、Off(关 闭)。

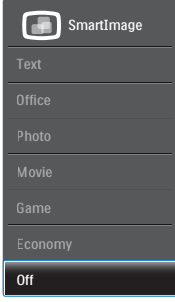

- Text(文本):根据应用程序(如PDF 电子书),提高文本的可读性。使用特 殊算法提高文本内容的对比度和边缘清 晰度,调整显示器的亮度、对比度和色 温,使显示内容更便于阅读。
- Office(办公):增强文字并降低亮 度,从而提高可读性,减轻眼睛疲劳。 当使用电子表格、PDF文件、扫描文档 或其他常用办公应用程序时,此模式可 以显著提高可读性和效率。
- Photo(照片):此配置文件组合颜色 饱和度、动态对比度和清晰度增强,可 以使照片和其他图像的色彩更鲜明更透 澈 – 无人工效果,无褪色。
- Movie(影片):渐变亮度、深颜色饱 和度、动态对比度和锐利的清晰度,可 以显示视频暗色区域的所有细节和亮色 区域的所有色彩,保持动态自然值,达 到完美的视频显示效果。
- Game(游戏):开启增速传动电路以 达到最佳响应时间,减少屏幕上快速移 动物体的锯齿边缘,增强明暗图案的对 比度,此配置文件为游戏玩家提供最佳 游戏体验。
- Economy(经济):使用此配置文件 时,调整亮度和对比度并微调背光,以 正确显示各种办公应用程序;同时,降 低功耗。
- Off(关闭):不使用SmartImage进行 优化。

### <span id="page-10-0"></span>3.2 SmartContrast

### 11 这是什么?

一项独特的技术,可以动态分析所显示的 内容并自动优化显示器的对比度以达到最 佳清晰度和观看舒适度,对于清晰、锐利 和明亮的图像提高背光亮度,对于深色背 景的图像降低背光亮度。

### 2 为什么需要它?

您希望在显示各种内容时都能达到最佳的 清晰度和观看舒适度。SmartContrast 动态 控制对比度并调整背光,以提供清晰、锐利、 明亮的游戏和视频图像或者清晰可读的办 公文字。通过降低显示器的功耗,可以节 省能耗成本,延长显示器的使用寿命。

#### 它如何工作?

启用 SmartContrast 时,它将实时分析显示 的内容以调整颜色和控制背光亮度。当观 看视频或玩游戏时,此功能可动态增强对 比度,以达到美好的娱乐体验。

### 3.3 Philips SmartControl Premium

Phillips 提供的 SmartControl Premium 新软 件可以通过简单易用的图形界面控制显示 器。这个用户友好的软件可以指导您微调 分辨率、颜色校准、时钟 / 相位调整、RGB 白点调整等,不再需要复杂的调整。

此软件的核心算法采用最新技术,可加快 处理和响应速度。它基于 Windows 7 标准 的引人注意的动画图标,一定会在您使用 Philips 显示器时带来美好的体验!

### 1 安装

- 按照说明进行操作和完成安装。
- 安装完毕后即可启动。
- 以后启动时, 可以单击桌面或工具栏上 的快捷方式。

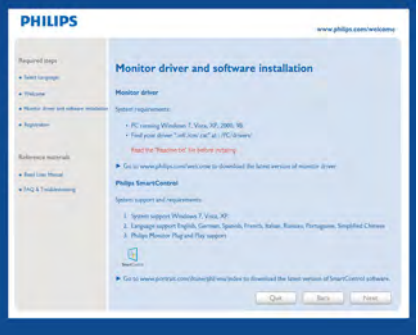

首次启动向导

- 第一次安装完SmartControl Premium 后,自动进入初次启动向导。
- 此向导指导您逐步调整显示器性能。
- 以后,您可以进入Plug-in (插件) 菜单 启动向导。
- 不使用向导时, 您可以通过Standard ( 标准)窗格调整更多选项。

3. 图像优化

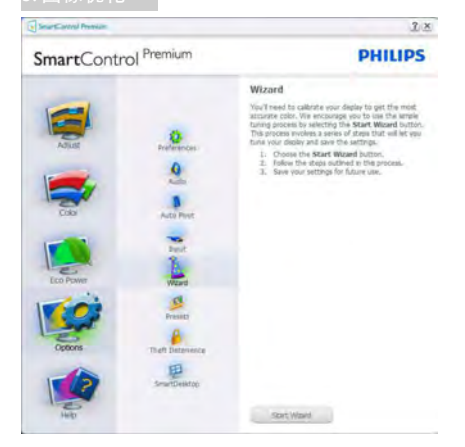

### 2 使用 Standard (标准)窗格

### Adjust (调整) 菜单

- 您可以利用Adjust (调整) 菜单来调整 亮度、对比度、聚焦、位置和分辨率。
- 您可以按照指导说明进行调整。
- Cancel(取消)提示用户是否取消安 装。

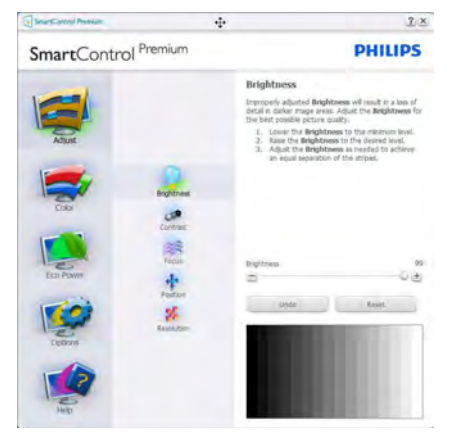

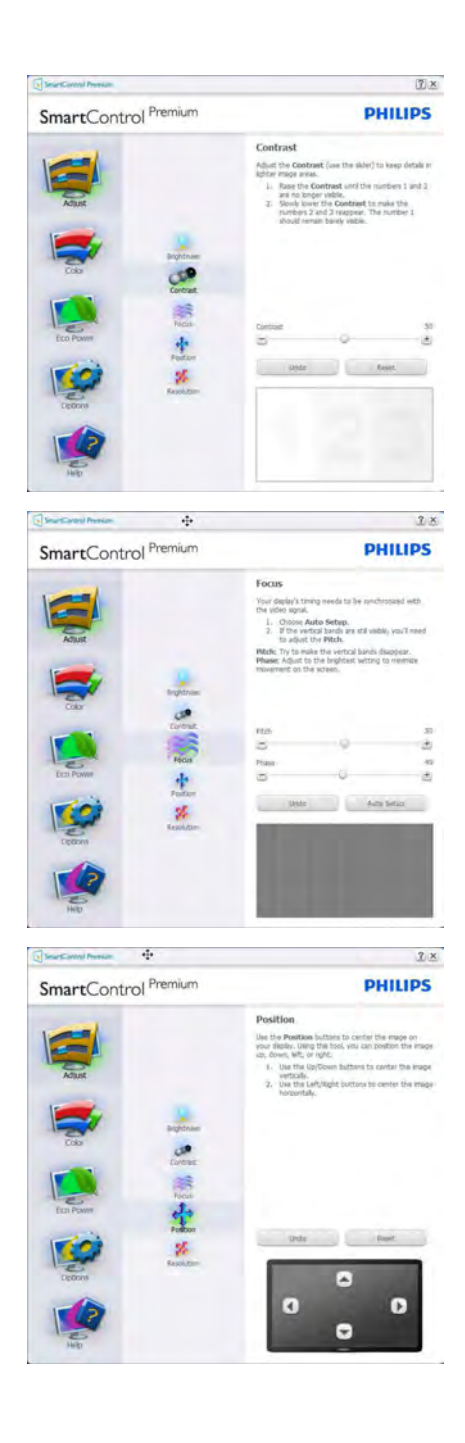

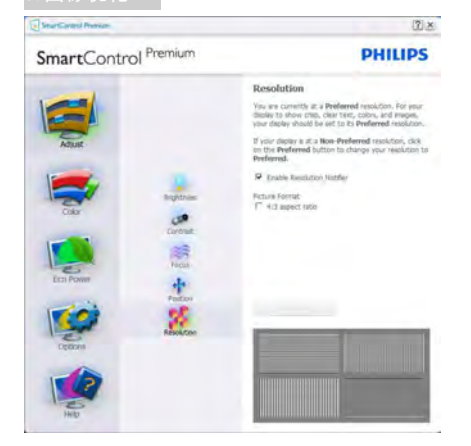

### Color(颜色)菜单

- 您可以利用Color(颜色)菜单调整 RGB、Black Level(黑色级别)、White Point(白点)、Display Gamma(显 示Gamma)、Color Calibration(颜 色校准)、以及SmartImage(请参见 SmartImage一节)。
- 您可以按照指导说明进行调整。
- 根据输入,参见下表中的子菜单项目。
- Color Calibration(颜色校准)示例。

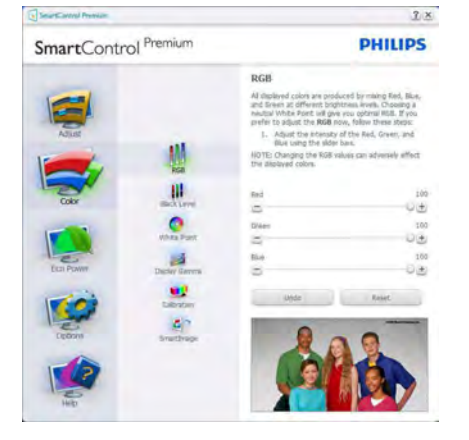

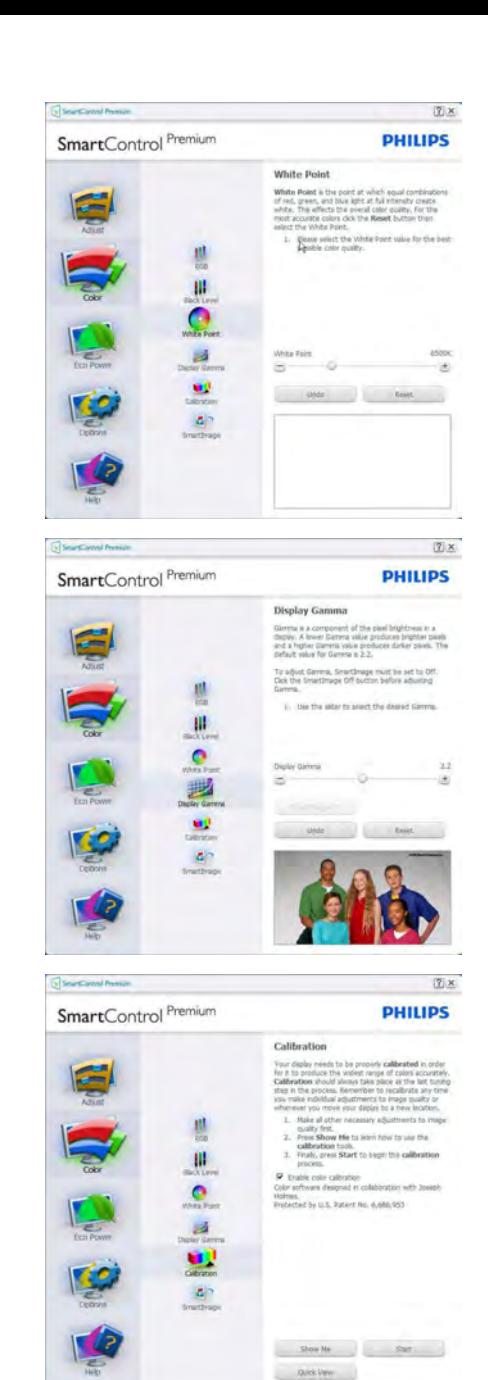

### 3. 图像优化

- 1. "Show Me(演示)"启动颜色校准教 程。
- 2. Start(开始) 启动6步颜色校准过 程。
- 3. Quick View(快速查看)加载之前/之后 的图像。
- 4. 如要返回颜色主窗格,可以单击 Cancel(取消)按钮。
- 5. Enable color calibration(启用颜色校 准) - 在默认情况下开启。若不选中, **则不允许执行颜色校准, Start (开始)** 和Quick View(快速查看)按钮变暗。
- 6. 校准屏幕上必须显示专利信息。

第一个颜色校准屏幕

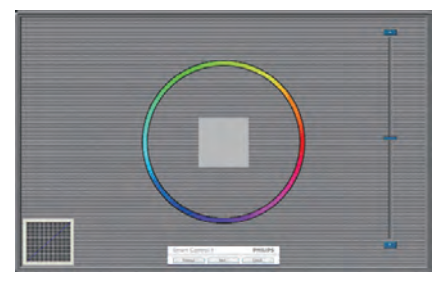

- 在显示第二个颜色屏幕之 前, Previous (上一个) 按钮被禁用。
- Next (下一个) 讲入后面的目标 (6个 目标)。
- Final next(最后下一个)进入File(文 件)>Presets(预设值)窗格。
- Cancel(取消)关闭用户界面,并返回 Plug-in (插件)页。

SmartImage

允许用户根据内容更改设置以得到更好的 显示设置。

当设置为 Entertainment (娱乐) 时, 启用 SmartContrast 和 SmartResponse。

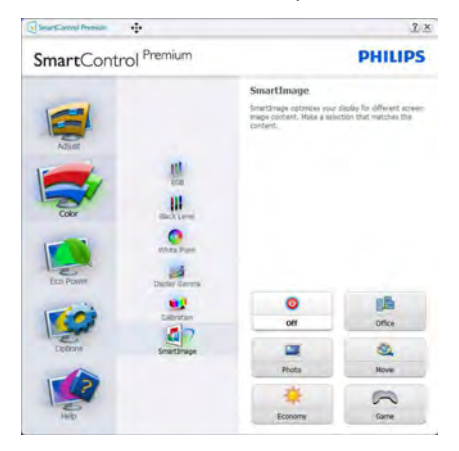

# Eco Power (ECO 电源) 菜单

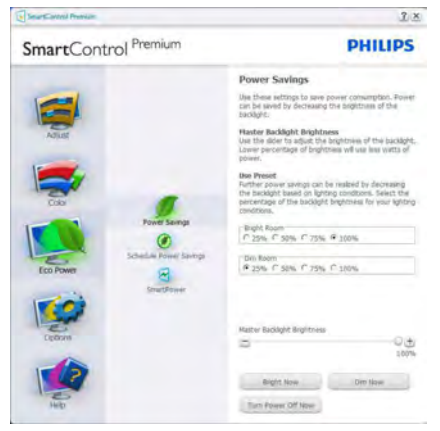

### Options (选项) 菜单

Options(选项)>Preferences(首选项) - 仅当从 Options(选项)下拉菜单中选择 Preferences(首选项)时可用。在不支持的 显示器(支持 DDC/CI)上,只有 Help (帮 助)和 Option(选项)标签可用。

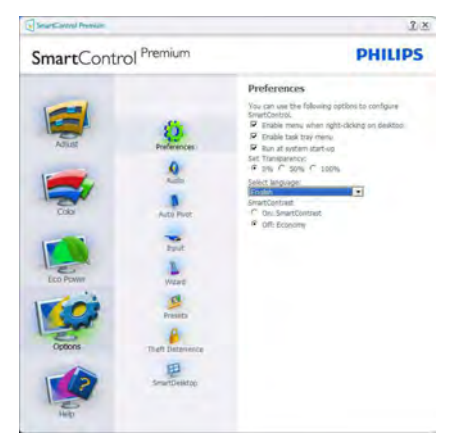

- 显示当前首选项设置。
- 选中复选框时启用此功能。复选框相当 于一个切换开关。
- 在默认情况下,选中开启桌面上的 Enable Context Menu(启用上下文菜 单)。Enable Context (启用上下文) 菜单在桌面右键上下文菜单中显示 SmartControl Premium的Select Preset (选择预设值)和Tune Display (调整显 示)的选项。禁用从右键上下文菜单中 删除SmartControl Premium。
- 在默认情况下,选中(开启)Enable Task Tray(启用任务托盘)图标。Enable Context(启用上下文)菜单显示 SmartControl Premium的任务托盘菜 单。

右键单击任务托盘图标时,显示"Help (帮助)"、"Technical Support(技术 支持)"、Check for Upgrade(检查升 级)、About(关于)和Exit(退出)的 菜单选项。当禁用Enable Task Tray (启 用任务托盘)时,任务托盘图标将只显 示Exit(退出)。

- 在默认情况下,选中(开启)Run at Startup(启动时运行)。当禁用 时,SmartControl Premium在启动时 不运行,也不在任务托盘中。启动 SmartControl Premium的唯一方式是从 桌面快捷方式或从程序文件。不选中此 框(禁用)时,将不加载设置为在启动 时运行的预设值。
- 启用透明模式 (Windows 7/Vista/XP)。 默认值是0%不透明。

Options(选项)>Audio(音频) - 仅当从 Options(选项)下拉菜单中选 Audio(音频) 时可用。

在不支持的显示器(支持 DDC/CI)上,只 有 Help (帮助) 和 Option (选项) 标签可用。

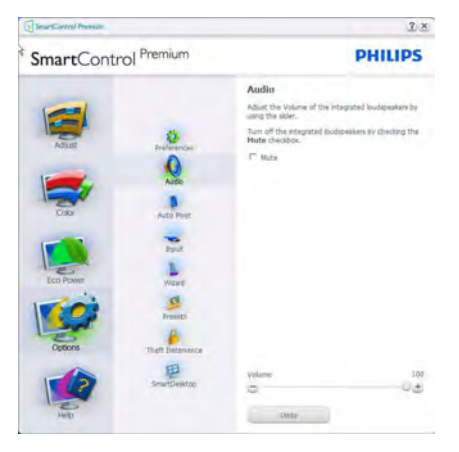

### Options(选项)>Auto Pivot(自动中心点)

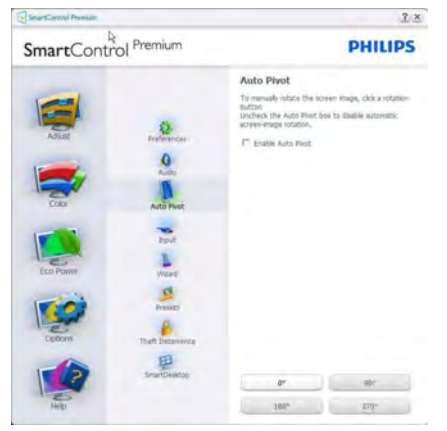

Options(选项)>Input(输入) - 仅当从 Options(选项)下拉菜单中选择Input(输入) 时可用。在不支持的显示器(支持 DDC/ CI)上,只有 Help(帮助)和 Option(选项) 标签可用。所有其他 SmartControl Premium 标签都不可用。

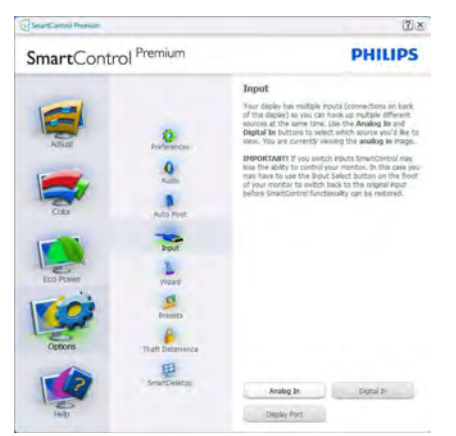

- 显示输入源Source Instruction (使用说 明)窗格和当前输入源设置。
- 在单个输入显示上,不显示此窗格。

Options(选项)>Theft Deterrence(防盗) - 仅当在 Plug-in (插件) 下拉菜单中选择 Theft Deterrence(防盗)模式时,可以使 用 Theft Deterrence (防盗)窗格。

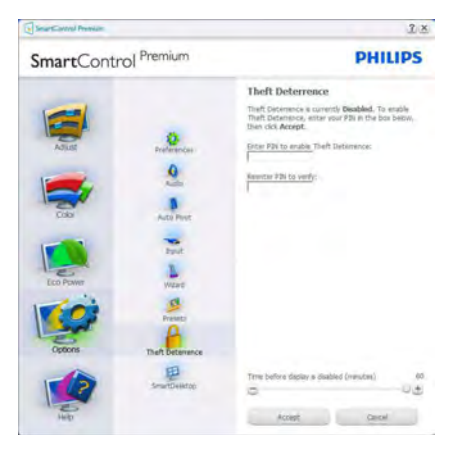

如要启用 Theft Deterrence (防盗), 可以 单击启用 Theft Deterrence (防盗) 模式按 钮显示下面的屏幕:

- 用户只能输入4到9位的PIN。
- 输入PIN后,按Accept(接受)按钮打 开下面页中的对话框。
- 最少分钟数设为5。滑块在默认情况下 设为5。
- 不需要将显示器连接到一个不同的主机 以进入Theft Deterrence(防盗)模式。

创建 PIN 后,Theft Deterrence(防盗)窗 格将指明 Theft Deterrence(防盗)已启用, 并提供 PIN Options (PIN 选项) 按钮:

- 显示Theft Deterrence Enabled (防盗已 启用)。
- 禁用防盗模式在下一页打开窗格画面。
- PIN Options (PIN选项) 按钮仅在用户 创建PIN后可用,该按钮打开安全PIN 网站。

### Help(帮助)菜单

Help (帮助) >User Manual (用户手册) -仅当从下拉菜单中选择 User Manual(用户 手册)时可用。在不支持的显示器(支持 DDC/CI) 上, 只有 Help (帮助) 和 Option (选项)标签可用。

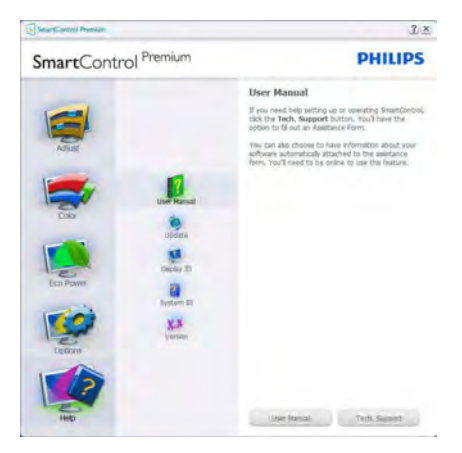

Help(帮助) >Version(版本) - 仅当从 Help (帮助) 下拉菜单选择 Version (版本) 时可用。在不支持的显示器(支持 DDC/ CI)上,只有 Help(帮助)和 Option(选项) 标签可用。

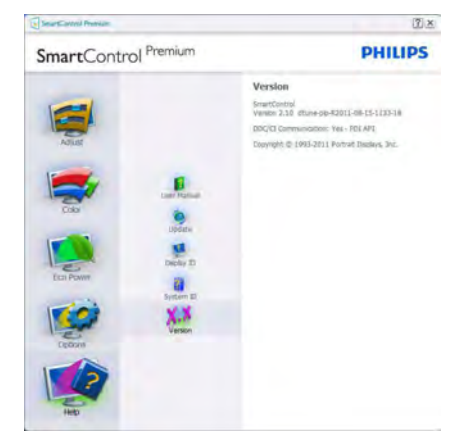

### Context Sensitive (上下文关联) 菜单

Context Sensitive (上下文关联) 菜单在默 认情况下被启用。

如果在 Options(选项)>Preferences(首选 项)窗格中选中了 Enable Context Menu(启 用上下文菜单),将显示该菜单。

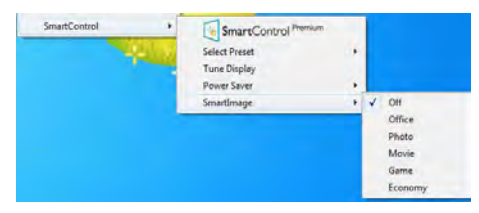

上下文菜单有 4 个项目:

- **SmartControl Premium 当选择时, 显** 示About(关于)屏幕。
- Select Preset (选择预设值) 提供已保 存的预设值的层级菜单,这些预设值可 以立即使用。复选标记表示当前选择的 预设值。此外,还可以从下拉菜单中调 用Factory Preset(工厂预设值)。
- Tune Display(调整显示) 打开 SmartControl Premium 控制面板。

• SmartImage - 检查当前设置:Office (办公)、Photo(照片)、Movie (影片)、Game(游戏)、Economy (经济)、Off(关闭)。

### Task Tray (任务托盘) 菜单启用

右键单击任务托盘中的 SmartControl Premium 图标时, 显示任务托盘菜单。单击 左键时启动应用程序。

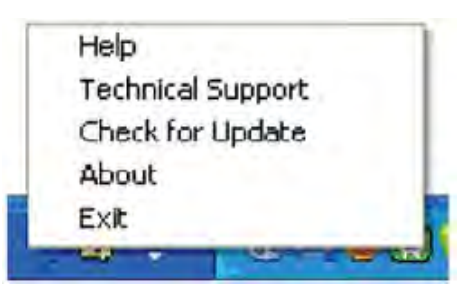

任务托盘有 5 个项目:

- Help(帮助) 访问用户手册文件:使 用默认的浏览器窗口打开用户手册文 件。
- Technical Support(技术支持) 显示技 术支持页面。
- Check for Update (检查更新) 使用户 登录到 PDI 并检查是否有最新的版本。
- About(关于) 显示详细的参考信 息:产品版本、发行信息、以及产品 名称。
- **Exit (退出) 关闭SmartControl** Premium。

如要再次运行 SmartControl Premium, 可以从 Program(程序)菜单中选择 SmartControl Premium、双击 PC 桌面图标, 或者重新启动系统。

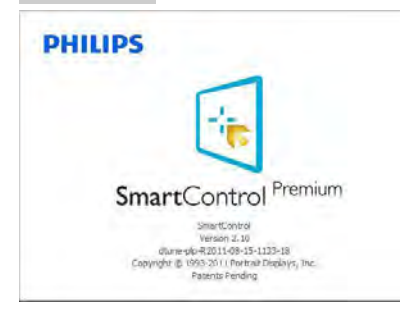

# Task Tray (任务托盘) 菜单禁用

当在首选项文件夹中禁用任务托盘时,只 显示 EXIT(退出)选项。如要彻底从任务 托盘中删除 SmartControl Premium,可以在 Options(选项)>Preferences(首选项)中 禁用 Run at Startup (启动时运行)。

# ●注

本节中的所有图示仅供参考。SmartControl 软件版本如有变更,恕不另行通知。请经 常检查官方门户网站 [www.portrait.com/](www.portrait.com/dtune/phl/enu/index) [dtune/phl/enu/index](www.portrait.com/dtune/phl/enu/index) 以下载 SmartControl 软 件的最新版本。

# <span id="page-18-0"></span>4. 内置摄像头和麦克风

### ●注 为了使用摄像头,需使用 USB 线连接显示器 和 PC。

利用摄像头,您可以通过 Internet 召开互动的 视频和音频电话会议。它可以为商务人士提供 最简单最便捷的与全球同事进行沟通的方式, 能节省大量时间和费用。此外,还可以拍摄 照片、共享文件、或者只使用麦克风(不启用 摄像头),具体取决于所使用的软件。麦克风 和活动指示灯位于显示器前面板上摄像头的旁 边。

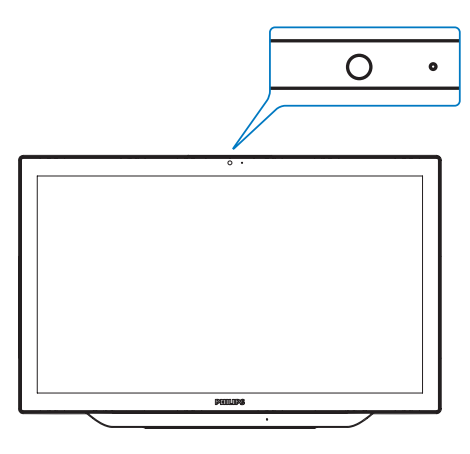

# 4.1 PC系统要求

• 操作系统:Microsoft Windows 7 、Microsoft Windows Vista、Microsoft Windows XP (SP2)、以及支持USB 2.0标准 UVC/UAC

(USB Video Class兼容/Audio Class兼容) 的其他操作系统

- 处理器:1.6GHz或以上
- 内存:512MB (XP) / 1GB(Vista和 Windows7)
- 硬盘空间:至少200MB
- USB: USB 2.0或以上, 支持UVC/UAC

# 4.2 使用此设备

配备摄像头设备的 Philips 显示器可以通过 USB 端口传输视频和声音数据。只需将 USB 线 从 PC 连接到显示器底部 IO 上 USB 集线器的 USB 上行端口, 即可使用此功能。

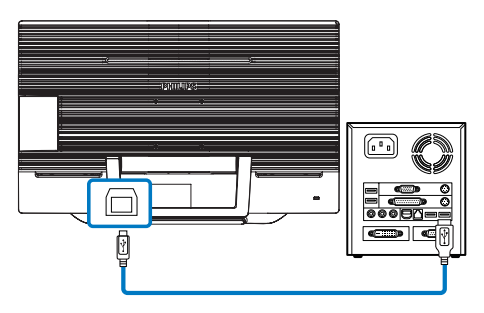

- 1. 将USB线从PC一端连接到显示器底部IO上 USB集线器的上行端口。
- 2. 打开PC电源,确保Internet连接工作正 常。
- 3. 下载并启用免费在线聊天软件, 如 Skype、Internet Messenger等。对于多方会 议等较为复杂的使用情形,您还可以订购 专用软件。
- 4. 您可以通过Internet服务使用摄像头来聊天 或拨打电话。
- 5. 按照软件程序的使用说明来拨打电话。

### ●注

为了拨打视频电话,您必须有稳定的 Internet 连接、ISP、以及 Internet messenger 或视频电 话程序等软件。确保您拨叫的人员有兼容的视 频电话软件。视频和音频性能质量与双方的可 用带宽有关。您拨叫的人员必须配备性能相近 的设备及软件。

# <span id="page-19-0"></span>5. MHL(移动高清链接)

### 1 这是什么?

Mobile High Definition Link(移动高清链接, MHL)是一种移动音频 / 视频接口, 可直接 将移动电话和其他便携设备连接到高清显 示器。

利用选购的 MHL 线,您可以方便地将支持 MHL 的移动设备连接到这台 Philips MHL 大 屏显示器,观看逼真的高清视频,体验全 数字音效。

现在,您不但可以在大屏幕上玩手机游戏、 观赏照片和视频、使用其他应用程序,还 能同时为您的移动设备充电,让您不再担 心电池没电。

### 2 如何使用 MHL 功能 ?

为了使用 MHL 功能,您需要一台取得 MHL 认证的移动设备。关于取得 MHL 认证的设 备的清单,请访问 MHL 官方网站 ([http://](http://www.mhlconsortium.org) [www.mhlconsortium.org\)](http://www.mhlconsortium.org)

为了使用此功能,您还需选购取得 MHL 认 证的专用线。

8 它如何工作? (如何连接?)

将选购的 MHL 线的一端连接到移动设备上 的 mini USB 端口, 将另一端连接到显示器 上标注着 [MHL-HDMI] 的端口。现在, 您 就可以在大屏显示器上观看图像并操作移 动设备上的各项功能了,包括 Internet 冲浪、 玩游戏、浏览照片等。如果显示器配有扬 声器功能,您还可以收听声音。当 MHL 线 断开或移动设备关机时,MHL 功能自动禁 用。

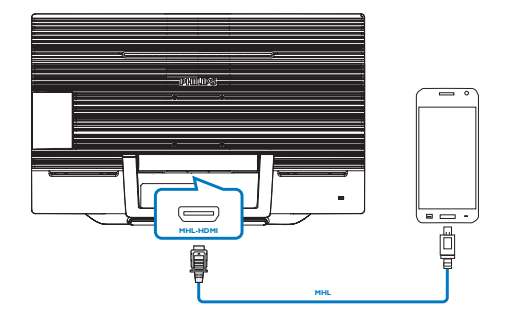

# ●注

- 在使用MHL线时,标注着[MHL-HDMI] 的端口是显示器上唯一支持MHL功能的 端口。请注意,取得MHL认证的线缆不 同于标准HDMI线。
- 取得MHL认证的移动设备需另外购买。
- 如果其他设备已经连接到可用的输入 并且正在工作,您可能需要手动将显 示器切换到MHL-HDMI模式,以激活显 示器。
- 此Philips显示器已取得MHL认证。但 是,如果您的MHL设备连接或工作不正 常,请参见MHL设备的常见问题解答或 直接与厂商联系以听取建议。为了能与 其他品牌MHL设备一起使用,您设备的 制造商可能会要求您购买其品牌的指 定MHL线或适配器。请注意,这不是此 Philips显示器的问题。

# <span id="page-20-0"></span>6. SmoothTouch

### 1 这是什么?

此显示器使用"电容投射式"10 点触控面 板技术。配合最新操作系统(如 Windows 8) 使用时,它可提供常用的触控手势,如点击、 按住、挤压、转动、缩放、滑动等。您现 在可以充分利用基于触控的应用程序的新 能力,让许多旧应用程序重新活跃起来。 您可以直接通过手指触控进行查看和滚动, 无需使用键盘或鼠标。

有关 Windows 8 的更多信息,请访问 [www.](www.windows.microsoft.com/en-gb/windows/home) [windows.microsoft.com/en-gb/windows/home](www.windows.microsoft.com/en-gb/windows/home)

### 2 如何使用它?

为激活触控功能,您需要使用随附的 USB 线将显示器连接到您的计算机。您不需要 安装任何其他软件。您可以轻轻触控屏幕, 通过滑动、点击、挤压等手势与应用程序 进行交互操作。您既可以使用单指触控, 也可以使用多指触控(最多同时10点触控)。

### ●注

- 请勿用尖利物品触控屏幕,否则可能造 成损坏并失去保修。
- 请勿用力按压,也不要让任何物品挤压 玻璃表面(在水平位置),否则可能损 坏屏幕并失去保修。
- 为确保触控操作流畅。在触控屏墓前。 请使手保持清洁干燥。
- 触控功能只适用于支持触控功能的操 作系统和应用程序(如Windows 7和 Windows 8)。

# <span id="page-21-0"></span>7. 技术规格

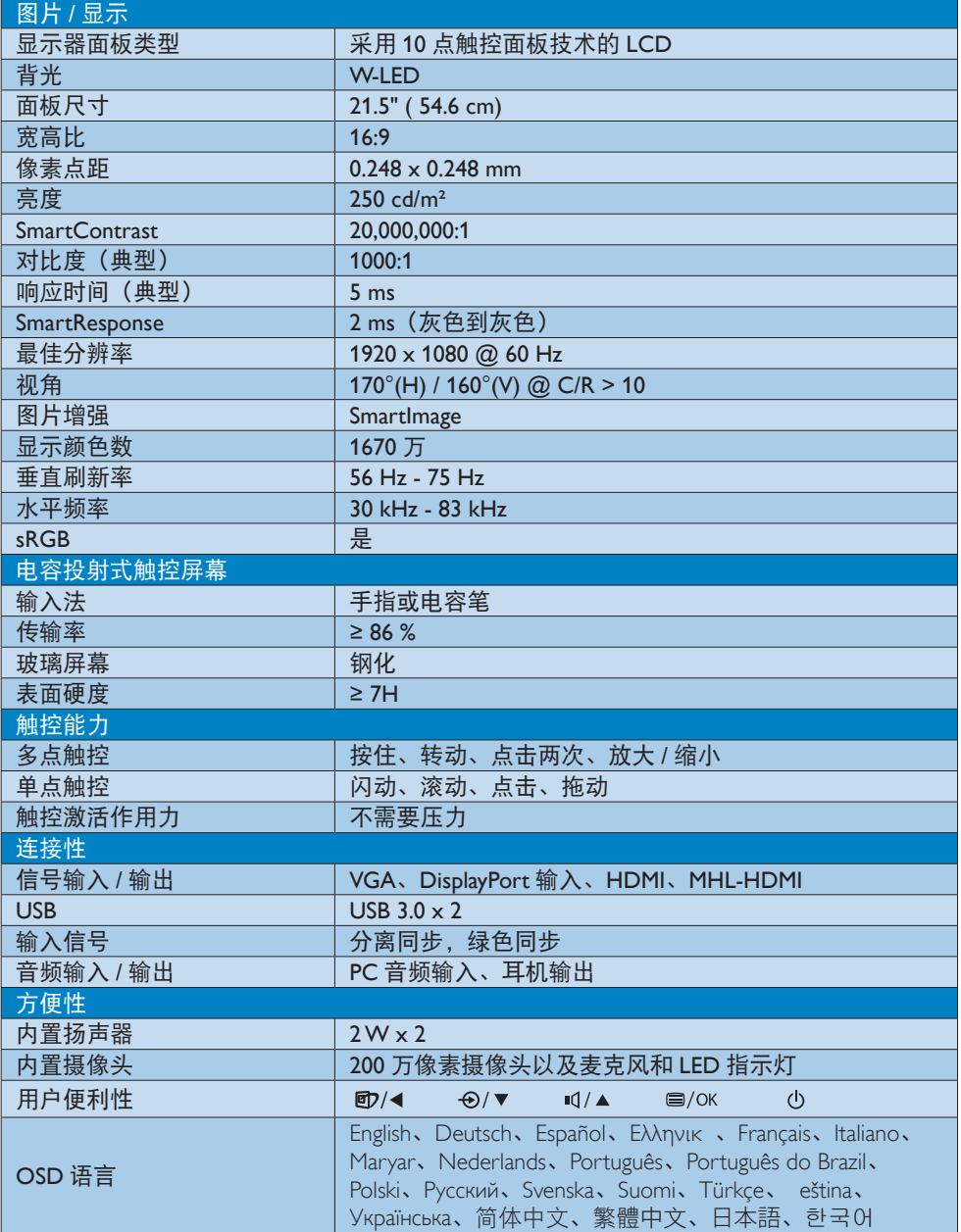

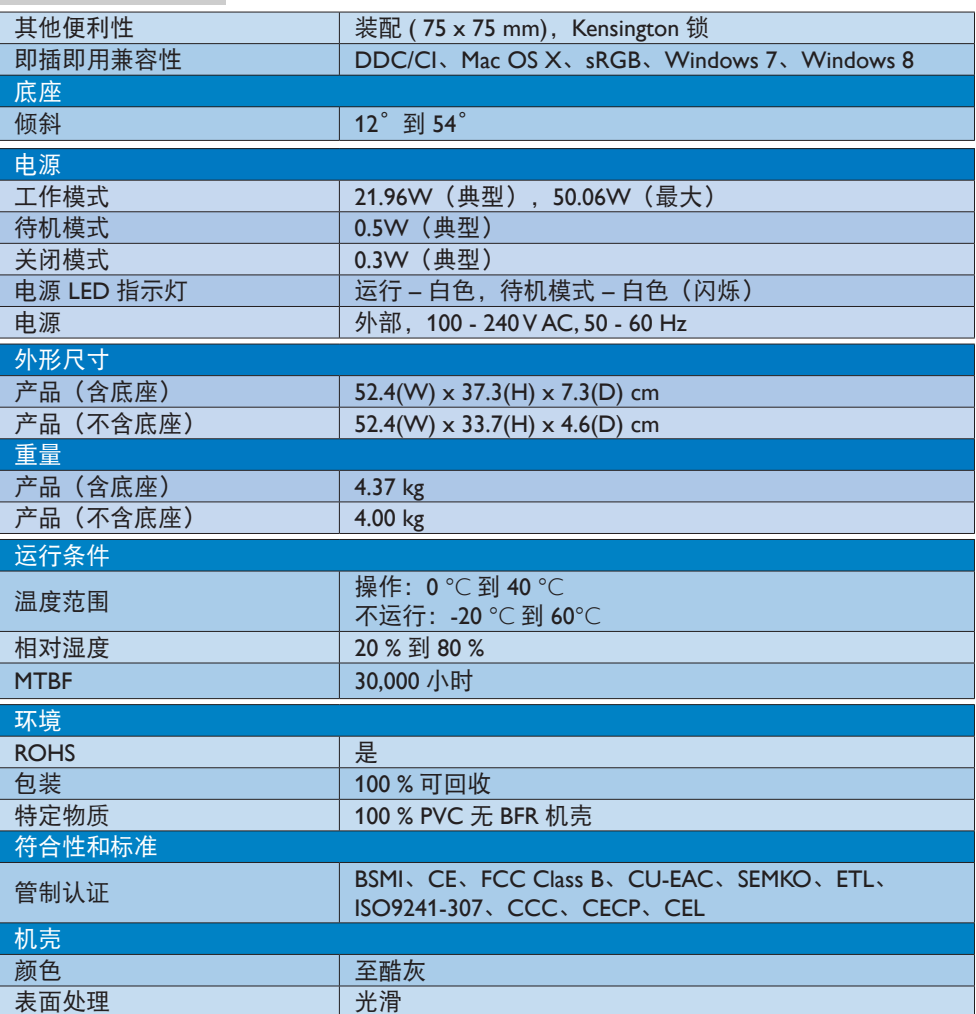

# ●注

1. 智能响应时间是源自 GtG 或 GtG (BW) 测试的最佳值。

2. 此数据如有变更,恕不另行通知。访问 [www.philips.com/support](http://www.philips.com/support) 下载最新版本的宣传页。

<span id="page-23-0"></span>7. 技术规格

# 7.1 分辨率和预设模式

## 1 最大分辨率

1920 x 1080 @ 60Hz (模拟输入) 1920 x 1080 @ 60Hz(数字输入)

### 2 推荐分辨率

1920 x 1080 @ 60Hz(数字输入)

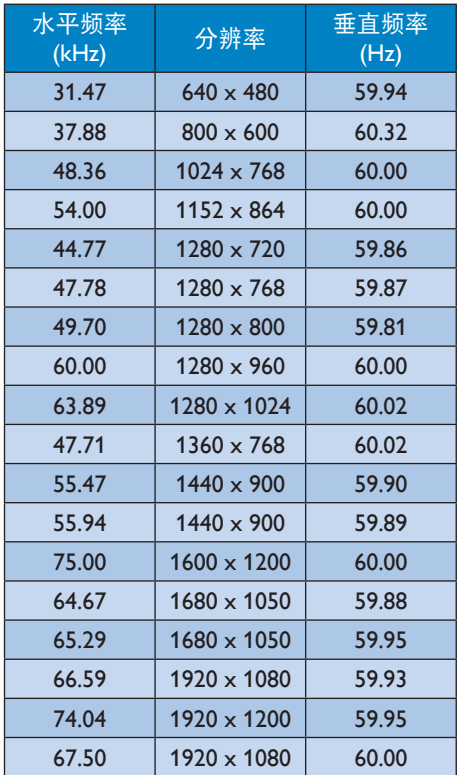

# ●注

请注意,此显示器在其固有分辨率 1920 x 1080 @ 60Hz 时工作效果最佳。为达到最 佳显示效果,请遵循此项关于分辨率的建 议。

# <span id="page-24-0"></span>8. 电源管理

如果 PC 中安装了 DPM 兼容显示卡或者软 件,显示器可以在不使用时自动降低功耗。 如果检测到来自键盘、鼠标或其它输入设 备的输入,显示器将自动"唤醒"。下表 介绍此自动省电功能的功耗和信号时序:

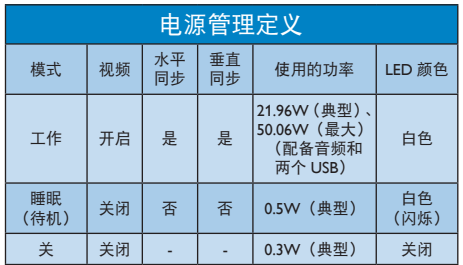

下面的设置用于测量此显示器的功耗。

- 固有分辨率:1920 x 1080
- 对比度:50%
- 亮度:250 nits
- 色温:6500k全白图案
- 音频和USB不激活(关闭)

# 注

此数据如有变更,恕不另行通知。

# <span id="page-25-0"></span>9. 管制信息

### Lead-free Product

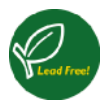

Lead free display promotes environmentally sound recovery and disposal of waste from electrical and electronic equipment. Toxic

substances like Lead has been eliminated and compliance with European community's stringent RoHs directive mandating restrictions on hazardous substances in electrical and electronic equipment have been adhered to in order to make Philips monitors safe to use throughout its life cycle.

# CE Declaration of Conformity

This product is in conformity with the following standards

- EN60950-1:2006+A11:2009+A1:2010+A 12:2011+A2: 2013(Safety requirement of Information Technology Equipment).
- EN55022:2010 (Radio Disturbance requirement of Information Technology Equipment).
- EN55024:2010 (Immunity requirement of Information Technology Equipment).
- EN61000-3-2:2006 +A1:2009+A2:2009 (Limits for Harmonic Current Emission).
- EN61000-3-3:2008 (Limitation of Voltage Fluctuation and Flicker) following provisions of directives applicable.
- EN 50581:2012 (Technical documentation for the assessment of electrical and electronic products with respect to the restriction of hazardous substances)
- EN 50564:2011 (Electrical and electronic household and office equipment - Measurement of low power consumption)
- 2006/95/EC (Low Voltage Directive).
- 2004/108/EC (EMC Directive).
- 2009/125/EC (ErP Directive, EC No. 1275/2008 and 642/2009 Implementing Directive for Standby and Off mode power consumption).
- 2011/65/EU (RoHS Directive) and is produced by a manufacturing organization on ISO9000 level.

Federal Communications Commission (FCC) Notice (U.S. Only)

- $\bigoplus$  This equipment has been tested and found to comply with the limits for a Class B digital device, pursuant to Part 15 of the FCC Rules. These limits are designed to provide reasonable protection against harmful interference in a residential installation. This equipment generates, uses and can radiate radio frequency energy and, if not installed and used in accordance with the instructions, may cause harmful interference to radio communications. However, there is no guarantee that interference will not occur in a particular installation. If this equipment does cause harmful interference to radio or television reception, which can be determined by turning the equipment off and on, the user is encouraged to try to correct the interference by one or more of the following measures:
- Reorient or relocate the receiving antenna.
- Increase the separation between the equipment and receiver.
- Connect the equipment into an outlet on a circuit different from that to which the receiver is connected.
- Consult the dealer or an experienced radio/TV technician for help.

 Changes or modifications not expressly approved by the party responsible for compliance could void the user's authority to operate the equipment.

Use only RF shielded cable that was supplied with the monitor when connecting this monitor to a computer device.

To prevent damage which may result in fire or shock hazard, do not expose this appliance to rain or excessive moisture.

THIS CLASS B DIGITAL APPARATUS MEETS ALL REQUIREMENTS OF THE CANADIAN INTERFERENCE-CAUSING EQUIPMENT REGULATIONS.

### FCC Declaration of Conformity

Declaration of Conformity for Products Marked with FCC Logo,

United States Only

This device complies with Part 15 of the FCC Rules. Operation is subject to the following two conditions: (1) this device may not cause harmful interference, and (2) this device must accept any interference received, including interference that may cause undesired operation.

Commission Federale de la Communication (FCC Declaration)

Cet équipement a été testé et déclaré conforme auxlimites des appareils numériques de class B,aux termes de l'article 15 Des règles de la FCC. Ces limites sont conçues de façon à fourir une protection raisonnable contre les interférences nuisibles dans le cadre d'une installation résidentielle. CET appareil produit, utilise et peut émettre des hyperfréquences qui, si l'appareil n'est pas installé et utilisé selon les consignes données, peuvent causer des interférences

nuisibles aux communications radio. Cependant, rien ne peut garantir l'absence d'interférences dans le cadre d'une installation particulière. Si cet appareil est la cause d'interférences nuisibles pour la réception des signaux de radio ou de télévision, ce qui peut être décelé en fermant l'équipement, puis en le remettant en fonction, l'utilisateur pourrait essayer de corriger la situation en prenant les mesures suivantes:

- Réorienter ou déplacer l'antenne de réception.
- Augmenter la distance entre l'équipement et le récepteur.
- Brancher l'équipement sur un autre circuit que celui utilisé par le récepteur.
- Demander l'aide du marchand ou d'un technicien chevronné en radio/ télévision.
- $\bigoplus$  Toutes modifications n'ayant pas reçu l'approbation des services compétents en matière de conformité est susceptible d'interdire à l'utilisateur l'usage du présent équipement.

N'utiliser que des câbles RF armés pour les connections avec des ordinateurs ou périphériques.

CET APPAREIL NUMERIQUE DE LA CLASSE B RESPECTE TOUTES LES EXIGENCES DU REGLEMENT SUR LE MATERIEL BROUILLEUR DU CANADA.

### EN 55022 Compliance (Czech Republic Only)

This device belongs to category B devices as described in EN 55022, unless it is specifibally stated that it is a Class A device on the specification label The following applies to<br>devices in Class A of EN 55022 (radius of protection up to 30 meters). The user of the device is obliged to fake all steps hecessary to remove sources of interference to talecontinualization or other devices.

Pokud naní na tvpovém štítku počítače uvedeno, že spedá do do třidy A podle EN 55022. sa apeut man management annou pous la caracterista de la caracterista de través pous en cious et<br>repada automaticky de tridy B podia EN 55022. Pro zalizent zalazenă de tridy A (chranné<br>pásmus 30m) podia EN 55022 citati năs linyich zařízení ja užívatel povinnen provést taková opatřoní, aby rušení odstranii.

### Polish Center for Testing and Certification **Notice**

The equipment should draw power from a socket with an attached protection circuit (a three-prong socket). All equipment that works together (computer, monitor, printer, and so on) should have the same power supply source.

The phasing conductor of the room's electrical installation should have a reserve short-circuit protection device in the form of a fuse with a nominal value no larger than 16 amperes (A).

To completely switch off the equipment, the power supply cable must be removed from the power supply socket, which should be located near the equipment and easily accessible.

A protection mark "B" confirms that the equipment is in compliance with the protection usage requirements of standards PN-93/T-42107 and PN-89/E-06251.

#### Wymagania Polskiego Centrum Badań i Certyfikacji

**Frymagamia Folskiego Centrum Daaan I Certyjikacji**<br>Urządzenie powinno być zasilne c gniażda z przylączonym obwodem odnomepni (gniażdo z kaldum)<br>kaldum Wyspieracjące ze sobą urządzenia (kampuar, monite), drukackaj powinny

a<br>Instalacja elektryczna pomieszczenia powinna zawienić w przewodzie łazowym rezerwowa uchrone<br>przed zwarciami, w postacji bizpiecznika o wartóści znamionowej nie większej niż 16A (amperów). .<br>W ocłu całkowitego wyłączenia urządzenia z sięci zasiłania, należy wyjąć wyczkę kabla.<br>zasiłającego z gujazdka, które powiano znajdować się w pobliku urządzenia i być fatwo dostępne. Znak bezpieczeństwa "B" potwierdza zgodność urządzena z wymagamami bezpieczeństwa użytkowania zawartymi w PN-9347-42107 i PN-89E 46251.

#### Pozostałe instrukcje bezpieczeństwa

- Nie należy używać wtyczek adapterowych lab ustować kotka obwodu ochronnego z wtyczki.<br>Jezieli konaczeni pist użycie jeziedlużecza to należy użyć przedlużacza 5-żylowego z przedlużecza 5-żylowego z<br>przewidlowo polsczonym pr
- prawulowo połączonym przewodem otraotnym<br>System komputerowy należy zakrzycieczyć przed nagłymi. chwilowymi wzniatani fub spadkarm napiecia, nżywając eliminatom przejęć, urządzenia dopazowającego lich<br>karm napiecia, nżywają
- \* Należy apewnić się, aby nie nie leżało na kablach systemu kompoterowego, oraz aby kable nie były umięszczone w miejscu, gdzie można byłoby na nie nadzprywać lab potykać się o mie
- Nie mileży rozlewać napojów aut mnych płynów na system Komputerowy.
- \* Přie należy wywołać zadnych przedmustw do utworów systemu komputerowego, gdyż może to spowodować pozar lub porzezmie pradem, poprzez zwarcie elementów wewnetrznych.
- w spowowood poste tua praezente praesta, propose z eneros enerosanowy spowodzanych.<br>
\* System komputerowy powinien znajalował się z dała od grzejników i złośle ciępia. Pondalo, me nalcy Moleowsk otrowiny wentplacyjnych. Na

North Europe (Nordic Countries) Information

Placering/Ventilation

VARNING: FÖRSÄKRA DIG OM ATT HUVUDBRYTARE OCH UTTAG ÄR LÄTÅTKOMLIGA, NÄR DU STÄLLER DIN UTRUSTNING PÅPLATS.

Placering/Ventilation ADVARSEL: SØRG VED PLACERINGEN FOR. AT NETLEDNINGENS STIK OG STIKKONTAKT ER NEMT TILGÆNGELIGE.

Paikka/Ilmankierto

VAROITUS:

SIJOITA LAITE SITEN, ETTÄ VERKKOJOHTO VOIDAAN TARVITTAESSA HELPOSTI IRROTTAA PISTORASIASTA.

Plassering/Ventilasjon ADVARSEL: NÅR DETTE UTSTYRET PLASSERES, MÅ DU PASSE PÅ AT KONTAKTENE FOR STØMTILFØRSEL ER LETTE Å NÅ.

### BSMI Notice (Taiwan Only)

符合乙類資訊產品之標準

### Ergonomie Hinweis (nur Deutschland)

Der von uns gelieferte Farbmonitor entspricht den in der "Verordnung über den Schutz vor Schäden durch Röntgenstrahlen" festgelegten Vorschriften.

Auf der Rückwand des Gerätes befindet sich ein Aufkleber, der auf die Unbedenklichkeit der Inbetriebnahme hinweist, da die Vorschriften über die Bauart von Störstrahlern nach Anlage III ¤ 5 Abs. 4 der Röntgenverordnung erfüllt sind.

Damit Ihr Monitor immer den in der Zulassung geforderten Werten entspricht, ist darauf zu achten, daß

- 1. Reparaturen nur durch Fachpersonal durchgeführt werden.
- 2. nur original-Ersatzteile verwendet werden.
- 3. bei Ersatz der Bildröhre nur eine bauartgleiche eingebaut wird.

Aus ergonomischen Gründen wird empfohlen, die Grundfarben Blau und Rot nicht auf dunklem Untergrund zu verwenden (schlechte Lesbarkeit und erhöhte Augenbelastung bei zu geringem Zeichenkontrast wären die Folge).

Der arbeitsplatzbezogene Schalldruckpegel nach DIN 45 635 beträgt 70dB (A) oder weniger.

**ACHTUNG: BEIM AUFSTELLEN** DIESES GERÄTES DARAUF ACHTEN, DAß NETZSTECKER UND NETZKABELANSCHLUß LEICHT ZUGÄNGLICH SIND.

### EU Energy Label

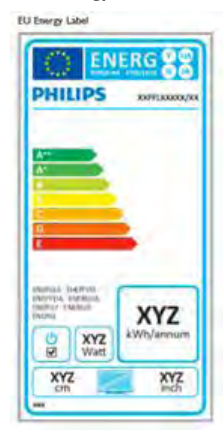

The European Energy Label informs you on the energy efficiency class of this product. The greener the energy efficiency class of this product is the lower the energy it consumes.

On the label, you can find the energy efficiency class, the average power consumption of this product in use and the average energy consumption for 1 year.

# **A** Note

The EU Energy Label will be ONLY applied on the models bundling with HDMI and TV tuners.

### China RoHS

The People's Republic of China released a regulation called "Management Methods for Controlling Pollution by Electronic Information Products" or commonly referred to as China RoHS. All products produced and sold for China market have to meet China RoHS request.

中国电子信息产品污染控制标识要求 ( 中 国 RoHS 法规标示要求 ) 产品中有毒有害物 质或元素的名称及含量

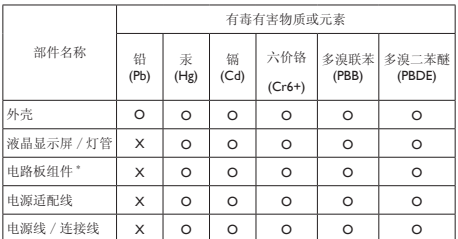

- \*: 电路板组件包括印刷电路板及其构成的零部件,如电阻、电容、集成电路、 连接器等。
- O: 表示该有毒有害物质在该部件所有均质材料中的含量均在《电子信息产品 中有毒有害物质的限量要求标准》规定的限量要求以下。
- X: 表示该有毒有害物质至少在该部件的某一均质材料中的含量超出《电子信 息产品中有毒有害物质的限量要求标准》规定的限量要求;但是上表中打 "X"的部件,符合欧盟 RoHS 法规要求(属于豁免的部分)。

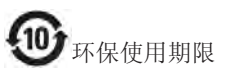

此标识指期限 ( 十年 ), 电子信息产品中含有的 有毒有害物质或元素在正常使用的条件下不会发 生外泄或突变 , 电子信息产品用户使用该电子信 息产品不会对环境造成严重污染或对其人身、财 产造成严重损害的期限。

#### 中国能源效率标识

根据中国大陆《能源效率标识管理办法》本显示器符合以下要求:

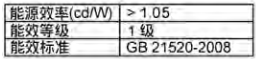

#### 详细有关信息请查阅中国能效标识网;http://www.energylabel.gov.cn/

《废弃电器电子产品回收处理管理条例》提示性 说明

为了更好地关爱及保护地球,当用户不再需要此 产品或产品寿命终止时,请遵守国家废弃电器电 子产品回收处理相关法律法规,将其交给当地具 有国家认可的回收处理资质的厂商进行回收处 理。

# <span id="page-30-1"></span><span id="page-30-0"></span>10. 客户服务与保修

# 10.1 Philips平板显示器像素缺陷规 定

Philips 致力于提供最优质的产品。本公司运 用同行业最先进的制造程序,实行严格的 质量管理。不过,平板显示器使用的 TFT 显示器面板若有像素或子像素残缺,有时 也是事所难免。没有任何厂家能够担保所 有的屏幕皆无像素残缺,Philips 却保证任何 显示器,如果超过不可接受的残缺量,必 将得到担保条件下的维修或替换。此处须 知描述不同种类的像素残缺,规定每一种 类可以接受的残缺水准。为了符合所担保 的维修或替换,TFT 显示器面板上的像素 残缺量必须超过这些可接受的水准。例如, 显示器上不足 0.0004% 的子像素可能存在缺 陷。此外,鉴于有些像素残缺种类或组合 比其它更引人注意,Philips 对此种类确定更 高的质量标准。本规定全球范围有效。

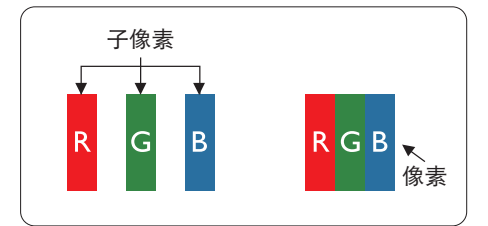

### 像素和子像素

一个像素,或称图像元素,由三个属于红 绿蓝主颜色的子像素组成。许多像素在一 起形成一个图像。像素里的所有子像素全 被照亮时,三个带颜色的子像素一起以一 个白色像素出现。当他们全部变暗时,三 个带颜色的子像素一起以一个黑色像素出 现。其它类的明暗子像素组合则以其它颜 色的单个像素出现。

### 像素残缺种类

像素和子像素残缺以不同形式出现在屏幕 上。有两类像素残缺,每一类内有多种子 像素残缺。

### 亮点缺陷

亮点缺陷是一直点亮的像素或子像素。也 就是说,亮点是当显示器屏幕上显示暗图 案时一直发亮的子像素。亮点缺陷有如下 类型。

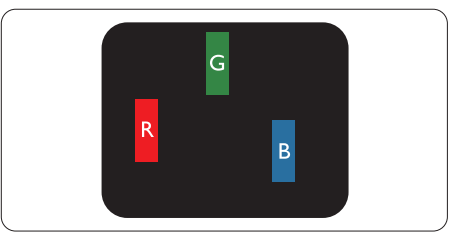

一个发亮的红绿蓝子像素。

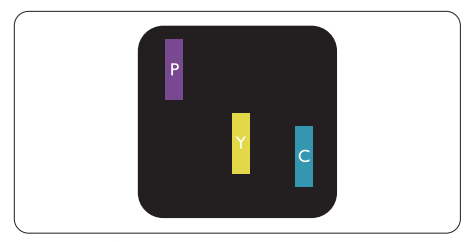

- 二个相邻发亮的子像素:
- 红 + 蓝 = 紫
- 红 + 绿 = 黄
- 绿 + 蓝 = 氰 (浅蓝)

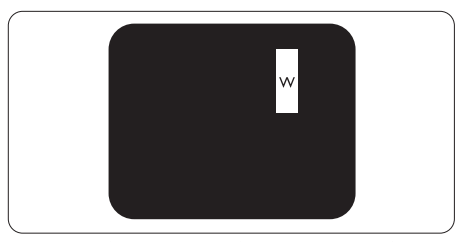

三个相邻发亮子像素(一个白色像素)。

### ●注

红色或蓝色亮点的亮度超过周围点 50% 以 上;绿色亮点的亮度超过周围点 30%。

### 暗点缺陷

暗点缺陷是一直不亮的像素或子像素。也 就是说,黑点是当显示器屏幕上显示亮图 案时一直发暗的子像素。黑点缺陷有如下 类型。

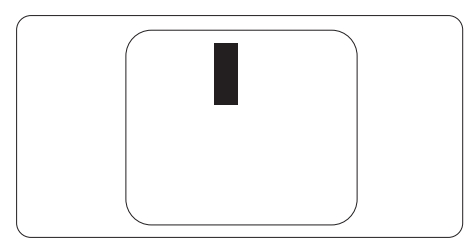

### 紧凑像素残缺

鉴于靠在一起的同类像素和子像素残缺更 引人注意,Philips 同样制定紧凑像素残缺的 容许规格。

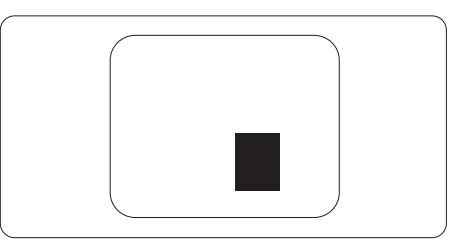

### 像素残缺容许规格

为了符合保修期内由于像素残缺而需要的 维修或替换,Philips 平板显示器的 TFT 显 示器面板必须有超过下表所列容许规格的 像素和子像素缺陷。

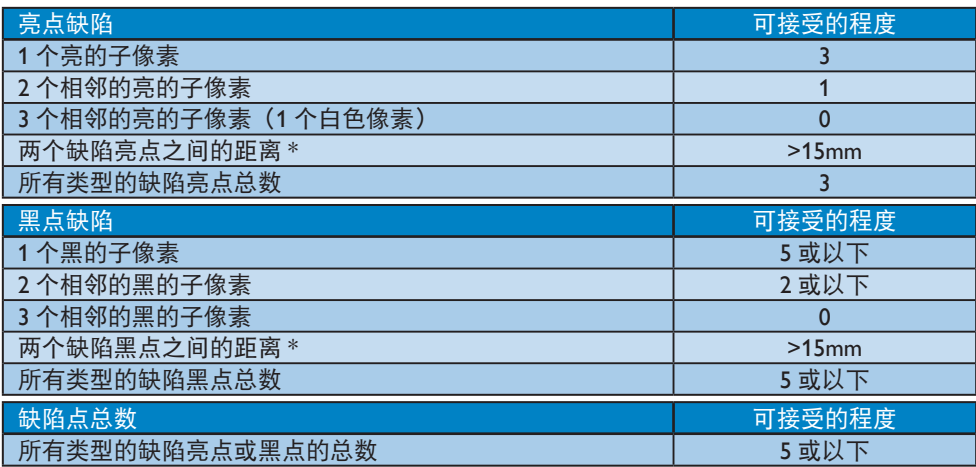

### ●注

- 1. 1 或 2 个相邻缺陷子像素 = 1 个缺陷点
- 2. 此显示器符合 ISO9241-307 标准(ISO9241-307:人机工程学要求,分析和电子视觉显示 的符合性检测方法)
- 3. ISO9241-307 是 ISO13406 标准的后续标准,后者已被国际标准化组织 (ISO) 废止: 2008-11-13.

备注:

适用于在灯光可控的环境中进行娱乐活动,以避免干扰屏幕发射。

# <span id="page-32-0"></span>10.2 客户服务与保修

有关您所在地区的保修范围信息和更多支持要求,请访问 [www.philips.com/support](http://www.philips.com/support) 网站了解 详细信息。您也可以拨打下面所列您当地的 Philips 客户服务中心电话。

### 西欧地区的联系信息:

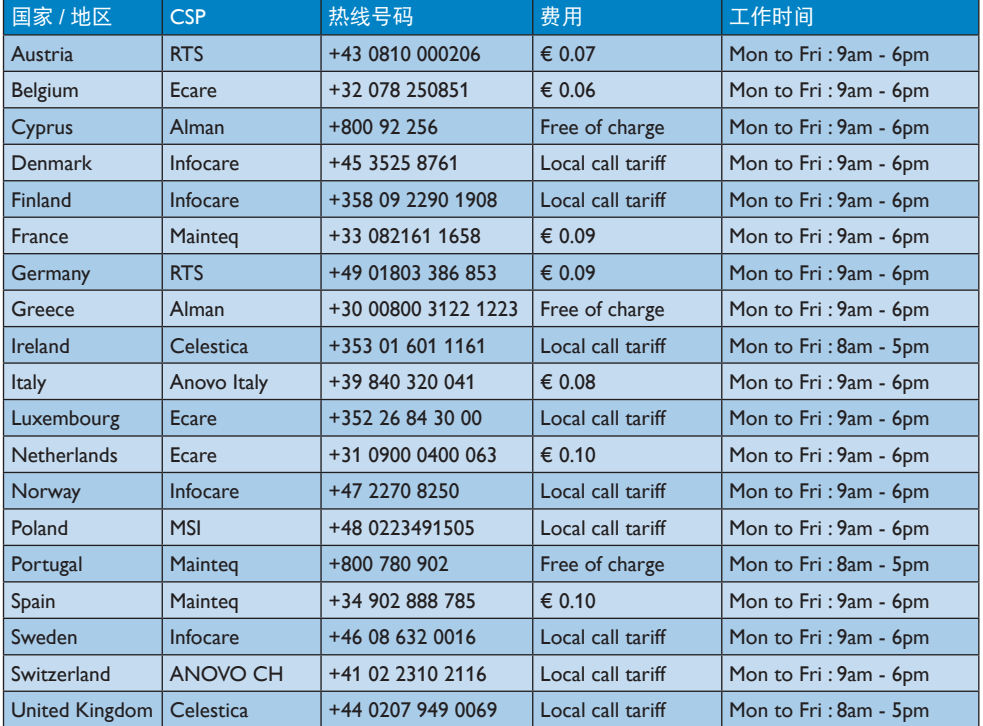

# 10. 客户服务与保修

### 中东欧地区的联系信息:

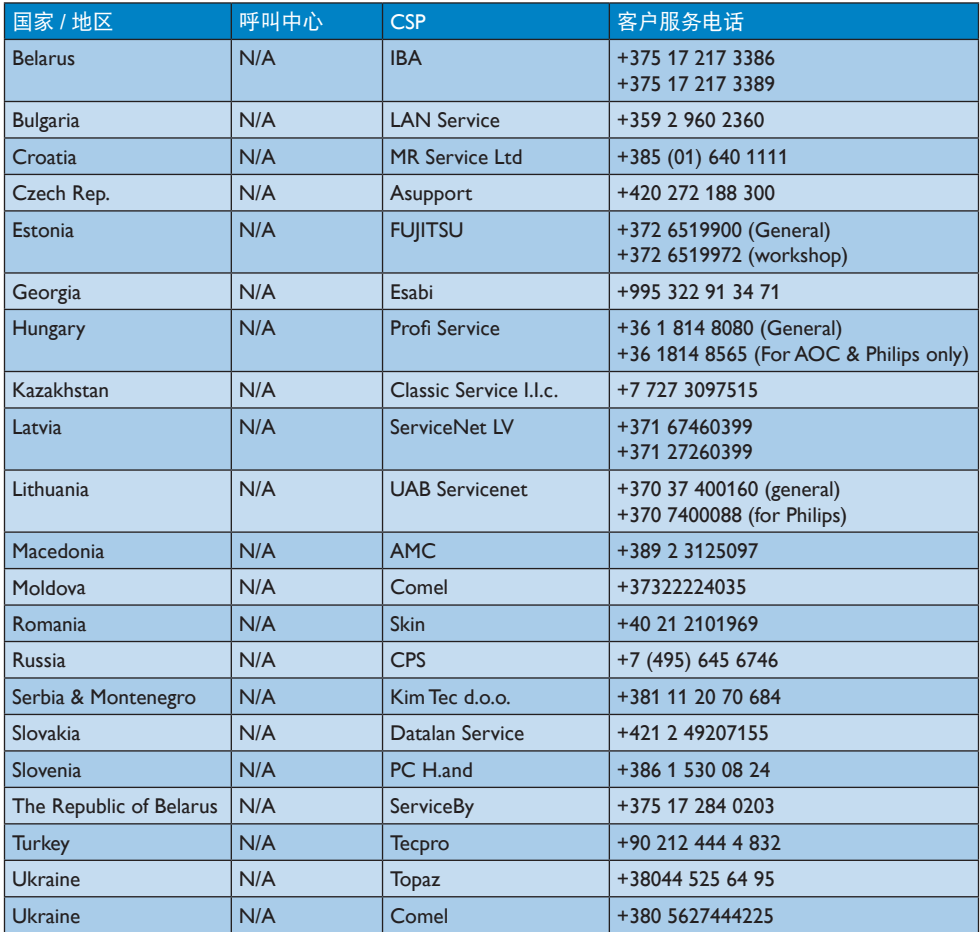

# 中国联系信息:

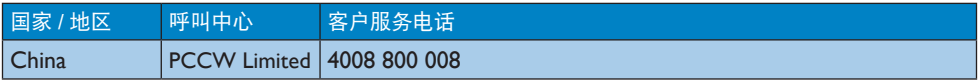

# 北美联系信息:

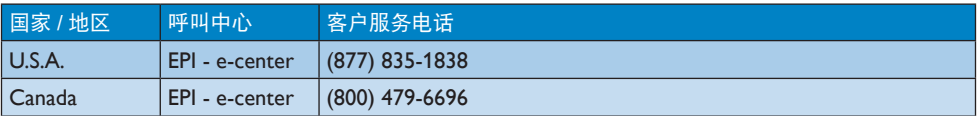

### APMEA 地区联系信息:

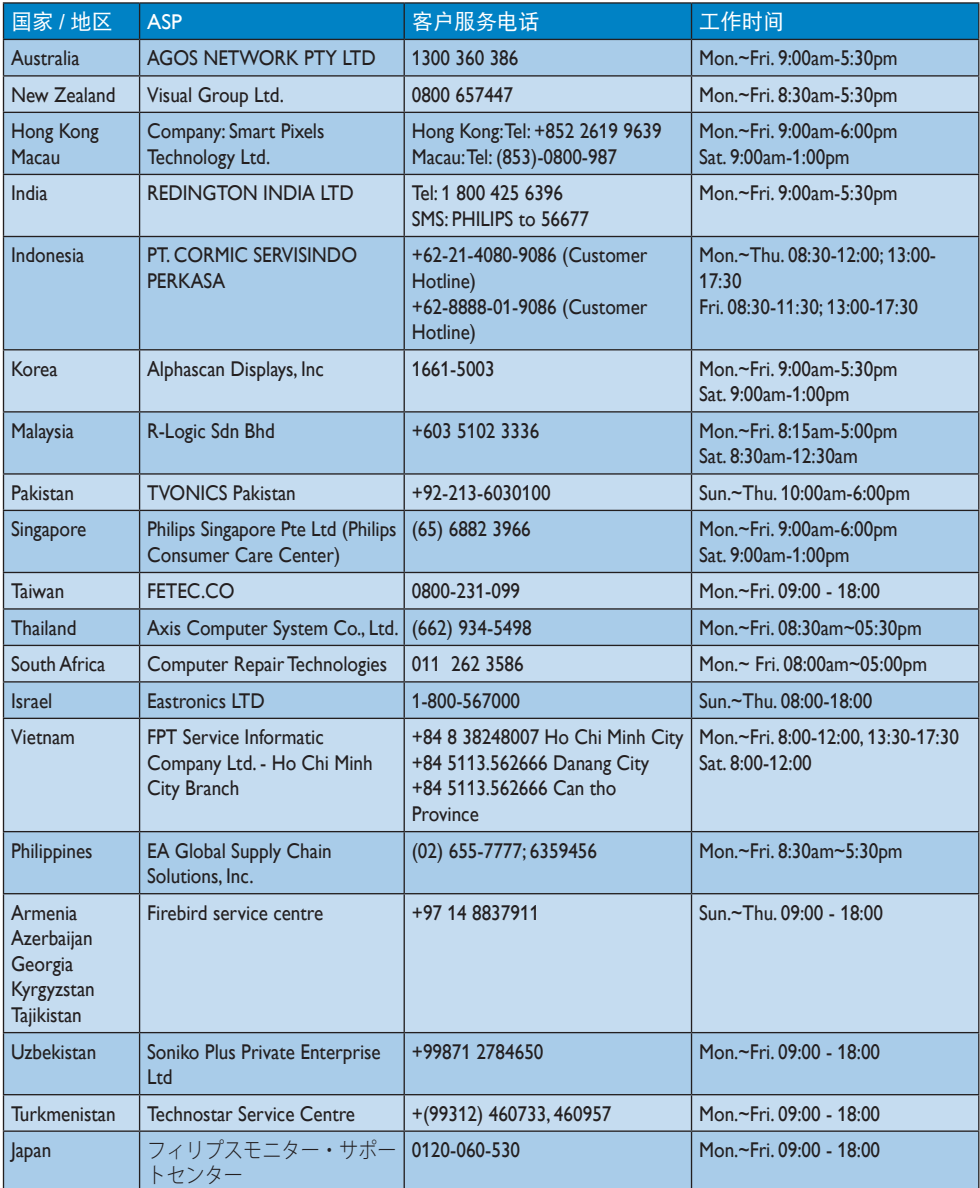

# <span id="page-35-1"></span><span id="page-35-0"></span>11. 故障排除和常见问题解 答

# 11.1 故障检修

本页介绍用户可以解决的问题。如果在尝 试这些解决办法后问题仍然存在,请与 Philips 客户服务代表联系。

# 1 常见问题

无画面(电源 LED 不亮)

- 确保电源线两端分别插入电源插座和显 示器背面的插口。
- 首先,确保显示器正面的电源按钮处于 关闭位置,然后将其按至开启位置。

### 无图片(电源 LED 显示白色)

- 确保计算机处于开机状态。
- 确保信号线正确连接到计算机。
- 确保显示器线缆接头没有弯曲的插针。 若有,请修理或更换线缆。
- 可能激活了节能功能。

### 屏幕上显示

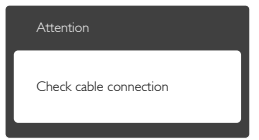

- 确保显示器线缆正确连接到计算机。 (另请参见快速入门指南)。
- 检查显示器线缆是否有弯曲的插针。
- 确保计算机处于开机状态。

### AUTO (自动) 按钮不起作用

Auto (自动) 功能仅适用于VGA-Analog(VGA-模拟)模式。如果对结果 不满意,您可以通过OSD菜单讲行手动 调整。

# ●注

### Auto (自动) 功能不适用于 DVI-Digital (DVI-数字)模式,因为该模式不需要自动调整。

### 冒烟或出现火星

• 切勿执行任何故障排除步骤

- 为安全起见,立即从主电源上拔掉显示 器电源线
- 立即与Philips客户服务代表联系。

### 2 图像问题

### 图像不居中

- 使用OSD主控制中的"Auto(自动)" 功能调整图像位置。
- 使用OSD主控制中Setup (设置)的 Phase/Clock (相位/时钟) 调整图像位 置。这仅在VGA模式下起作用。

### 屏幕上的图像震动

• 检查信号线是否正确牢固地连接到图形 板或PC。

### 有垂直闪烁现象

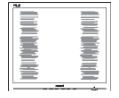

- 使用OSD主控制中的"Auto(自动)" 功能调整图像。
- 使用OSD主控制中Setup (设置) 的 Phase/Clock (相位/时钟) 消除竖条。这 仅在VGA模式下起作用。

### 有水平闪烁现象

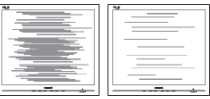

- 使用OSD主控制中的"Auto(自动)" 功能调整图像。
- 使用OSD主控制中Setup (设置)的 Phase/Clock(相位/时钟)消除竖条。这 仅在VGA模式下起作用。

### 图像模糊不清或太暗

• 使用OSD调整对比度和亮度。

关闭电源后仍有"残像"、"烙印"或"重 影"现象。

• 长时间不间断显示静止或静态图像可能 会在屏幕上造成"烙印",也称"残 像"或"重影"。"烙印"、"残像" 或"重影"是液晶面板技术的一种常见

<span id="page-36-0"></span>现象。多数情况下,关掉电源一定时间 后,"烙印"、"残像"或"重影"会 逐渐消失。

- 显示器无人看管时务必启动移动的屏幕 保护程序。
- 如果液晶显示器将显示静止不变的内 容,请务必启用屏幕定期刷新应用程 序。
- 若不激活屏幕保护程序或者屏幕定期刷 新应用程序,可能导致严重的"烙印" 、"残像"或"重影"现象,这些现象 可能不会消失,也无法修复。上面提到 的损坏不在保修范围内。

图像变形。文字模糊。

• 将PC的显示分辨率设成显示器屏幕的固 有分辨率。

屏幕上出现绿色点、红色点、蓝色点、黑 点或白点

• 坏点是当今使用的液晶技术的正常特 性,请参见像素策略以了解详情。

"电源开启"指示灯太亮,会干扰我

• 您可以使用OSD主控制中Power LED Setup(电源LED设置)来调整"电源开 启"指示灯。

如需进一步帮助,请参见消费者信息中心 列表并联系 Philips 客户服务代表。

11.2 一般常见问题解答

- 问题 1: 安装显示器时,如果屏幕上显示 "Cannot display this video mode $(\bar{\mathcal{F}})$ 法显示此视频模式)",应怎么办?
- 回答: 建议此显示器使用的分辨率: 1920 x 1080 @ 60Hz。
- **…拔掉所有线缆,然后将PC连接到您原来** 使用的显示器。
- 在Windows Start (开始) 菜单中, 选择Settings/Control Panel (设置/控 制面板)。在Control Panel(控制面 板)窗口中,选择Display(显示)图 标。在Display(显示)控制面板中, 选择"Settings(设置)"选项卡。在 Setting (设置) 选项卡下的"Desktop

Area(桌面区域)"框中,将滑块移到 1920 x 1080像素。

- 打开"Advanced Properties(高级属 性)",将刷新率设为60Hz,然后单 击"OK(确定)"。
- 重新启动计算机,然后重新执行步骤 2和3以确认PC设置在1920 x 1080 @  $60Hz<sub>o</sub>$
- 关闭计算机,断开原来的显示器,重新 连接Philips LCD显示器。
- 打开显示器电源,然后打开PC电源。
- 问题 2: 建议 LCD 显示器使用的刷新率是 多少?
- 回答: 建议的 LCD 显示器刷新率是 60Hz。若屏幕上出现任何干扰, 最高可将其设成 75Hz 以检查能 否消除干扰。
- 问题 3: 光盘上的 .inf 和 .icm 文件有什 么用? 如何安装驱动程序(.inf 和 .icm)?
- 回答: 它们是显示器的驱动程序文件。 按照用户手册中的说明安装驱动 程序。第一次安装显示器时,计 算机可能会需要显示器驱动程序  $(\sin f \bar{m})$  .icm 文件)或驱动程序磁 盘。按照说明插入产品包装中包 含的光盘。显示器驱动程序(.inf 和 .icm 文件)将会自动安装。问 题 4: 如何调整分辨率?
- 回答: 您的视频卡 / 图形驱动程序和显 示器共同决定了可用的分辨率。 您可以在 Windows® 控制面板的 "Display properties(显示属性)" 中选择所需的分辨率。
- 问题 5: 调整显示器时不知道如何操作怎 么办?
- 回答: 只需按 OK(确定)按钮,然后 选择"Reset(恢复)"即可全部 恢复至原始出厂设置。
- 问题 6: LCD 屏幕是否抗刮擦 ?
- 回答: 一般而言,建议您不要用力撞击 面板表面,并且应防止锐利或坚

硬物品接触面板表面。操作显示 器时,请勿施力于面板表面。这 可能会影响保修。

- 问题 7: 如何清洁 LCD 表面?
- 回答: 使用干净的软布进行正常清洁。 细致清洁时,请使用异丙醇。请 勿使用普通酒精、乙醇、丙酮、 己烷等其他溶剂。
- 问题 8: 我可以更改显示器的颜色设置 吗?
- 回答: 可以,您可以通过 OSD 控制来更 改颜色设置。具体步骤如下:
- 按"OK(确定)"显示 OSD(屏幕显 示)菜单
- 按"向下箭头"选择" Color (颜 色)"选项,然后按"OK(确定)" 进入颜色设置,有如下三个设置。
	- 1. Color Temperature(色温):设置在 6500K 范围内时,面板上显示暖色, 呈现红白色调;色温为 9300K 时显 示冷色,呈现蓝白色调。
	- 2. sRGB:这是确保在不同设备(如数 码相机、显示器、打印机、扫描仪等) 之间正确交换颜色的一种标准。
	- 3. User Define(用户定义):用户可 以调整红色、绿色和蓝色,从而选 择自己喜欢的颜色设置。

### ●注

当物体被加热时所放射的光的色彩测量值。 该测量值以绝对温标来表述(开尔文度数)。 较低的开氏温度(如 2004K)是红色;较高 的温度(如 9300K)是蓝色。中性温度是白 色,6504K。

- 问题 9: 我可以将我的液晶显示器连接到 PC、工作站或 Mac 吗?
- 回答: 是。Philips 的所有液晶显示器都 与标准的 PC、Mac 和工作站完全 兼容。将此显示器连接到 Mac 系 统时,您需要使用一个线缆适配

器。有关的详细信息,请与您的 Philips 销售代表联系。

- 问题 10: Philips 液晶显示器可以即插即用 吗?
- 回答: 可以,这些显示器在 Windows 7/ Vista/XP/NT、Mac OSX、Linux 下 支持即插即用功能。
- 问题 11: 液晶面板上的图像残留或烙印、 残像或重影是指什么?
- 回答: 长时间不间断显示静止或静态图 像可能会在屏幕上造成"烙印", 也称"残像"或"重影"。"烙印"、"残 像"或"重影"是 LCD 面板技术 的一种常见现象。大多数情况下, 在关闭电源后,"烙印"、"残像" 或"重影"会随着时间的推移而 逐渐消失。 显示器无人看管时务必启动移动 的屏幕保护程序。 如果液晶显示器将显示静止不变 的内容,请务必启用屏幕定期刷 新应用程序。

### 警告

若不激活屏幕保护程序或者屏幕定期刷新 应用程序,可能导致严重的"烙印"、"残像" 或"重影"现象,这些现象可能不会消失, 也无法修复。上面提到的损坏不在保修范 围内。

- 问题 12: 为什么显示器显示的文字不够清 晰,显示的字符有锯齿现象?
- 回答: 此液晶显示器在其原生分辨率 1920 x 1080 @ 60Hz 时工作效果 最佳。为达到最佳显示效果,请 使用此分辨率。
- 问题 13: 建议 LCD 显示器使用的刷新率是 多少?
- 回答: 建议的 LCD 显示器刷新率是 60 Hz。若屏幕上出现任何干扰, 最高可将其设成 75 Hz 以检查能 否消除干扰。

### <span id="page-38-0"></span>11.3 SmoothTouch

- 问题 1: 为什么我在触摸显示屏时触控功 能不起作用?
- 回答: 请确保随附的 USB 线的两端已正 确连接到计算机和显示器。
- 问题 2: 是不是只能在 Windows 8 操作系 统中使用触控功能?
- 回答: 回答:触控功能只适用于支持触 控功能的操作系统和应用程序(如 Windows 7 和 Windows 8)。
- 问题 3: 是否需要安装相关软件才能激活 触控功能 ?
- 回答: 为了激活触控功能,您只需要使 用 USB 连接您的计算机和显示器。 您不需要安装任何其他软件。

问题 4: 为什么触控功能反应很慢 ?

- 回答: 触控功能响应速度与计算机配置 速度有关。例如,计算机必须取 得 Windows 7 或 Windows 8 认证 且满足触控功能最低要求,才能 充分利用触控功能。
- 问题 5: 为什么触控响应不够顺畅 ?
- 回答: 显示屏玻璃表面容易吸附手指上 的灰尘,因此您需要使用正确的 屏幕清洁物品不定期清洁显示屏 玻璃表面。为确保触控操作流畅, 在触控屏幕前,请使手保持清洁 干燥。

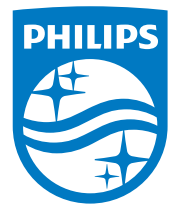

© 2014 Koninklijke Philips N.V. 保留所有权利。

Philips和Philips Shield Emblem是Koninklijke Philips N.V.的注册商 标,其使用需遵循Koninklijke Philips N.V.的许可。

规格如有变更,恕不另行通知。

版本: M5221C1T